By Terri Stinn Heartwood AAL Coordinator

- Welcome to the Heartwood Master Naturalist presentation for participation in Adopt-A-Loop
- This project is supported by the Texas Master Naturalist Program, Texas Parks and Wildlife, iNaturalist and eBird

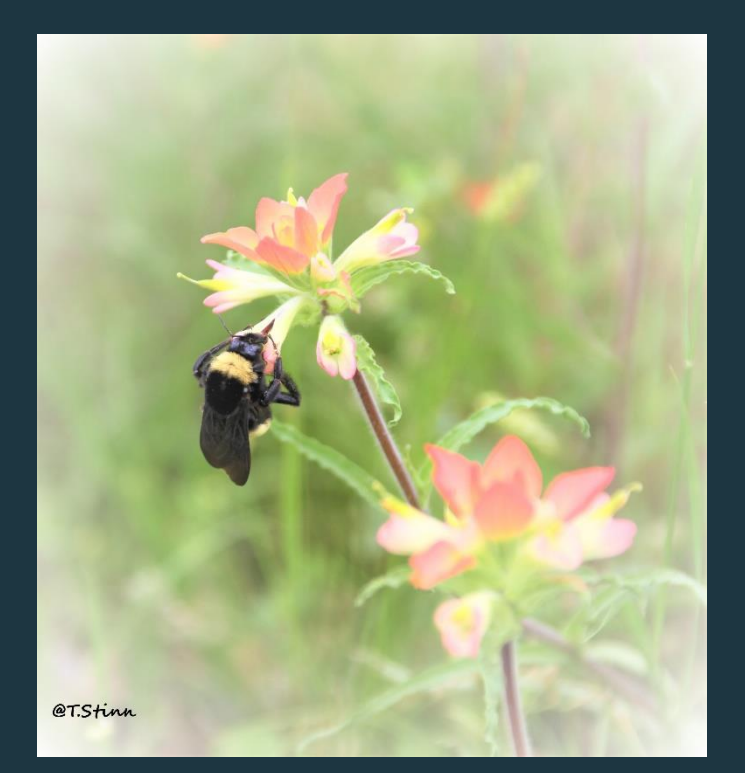

GTWT Adopt-A-Loop • This presentation will cover the following: What is The Great Texas Wildlife Trail? (GTWT) What is the Adopt-A-Loop (AAL) project?

How does a Texas Master Naturalist (TMN)participate in the AAL Project?

## What is The Great Texas Wildlife Trail? (GTWT)

- On the Texas Parks and Wildlife website there is a link to The Great Texas Wildlife Trails. These are interactive maps with descriptions that show the exact locations of all the sites on the trails. These sites are grouped into areas that make up our Adopt-A-Loop "loops".
- https://tpwd.texas.gov/huntwild/wildlife/wildlife-trails

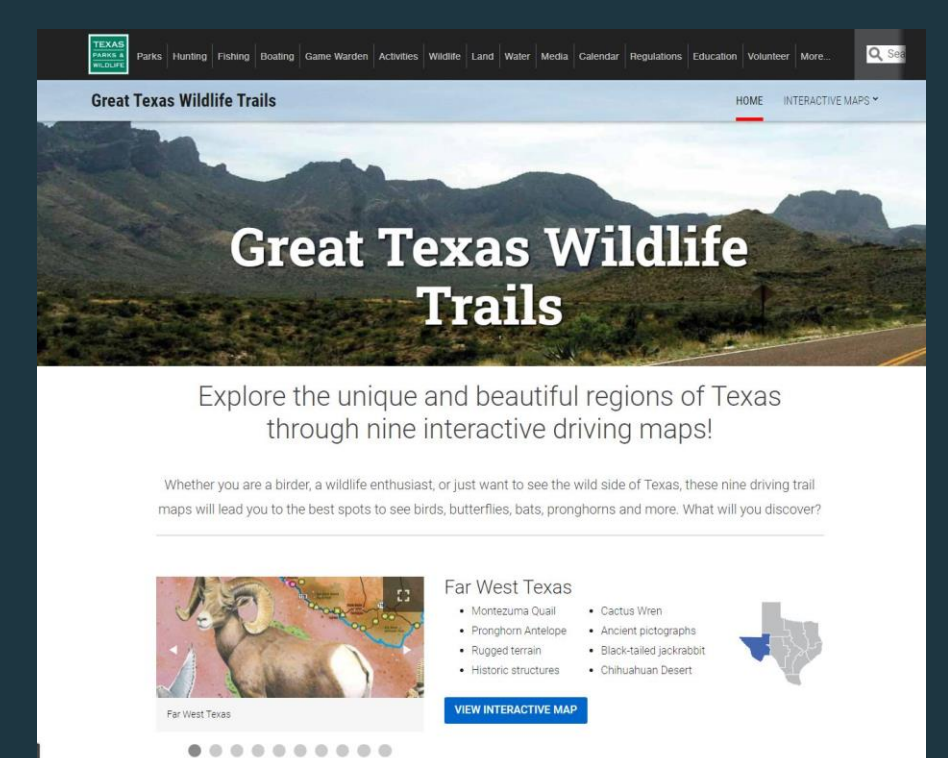

\*from the internet

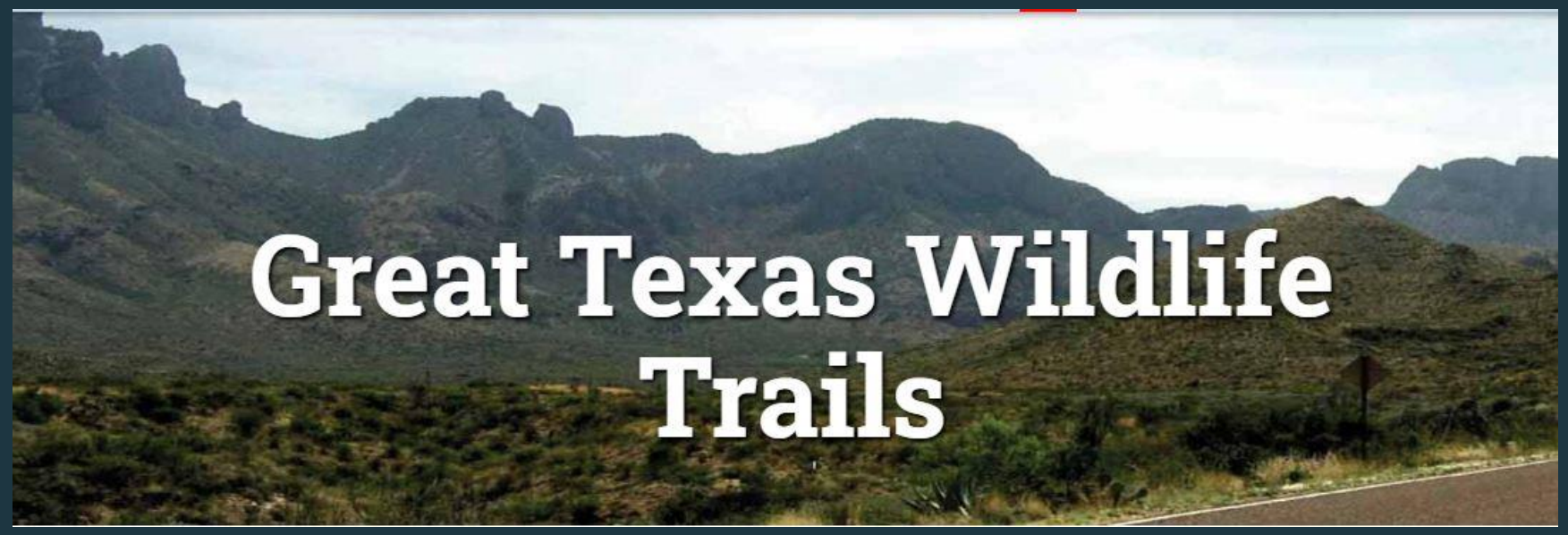

\*Photo from Texas Parks and Wildlife Website

#### There are 9 regions of the Great Texas Wildlife Trails

#### **Great Texas Wildlife Trails**

- Great Texas Coastal Birding Trail
	- UTC, CTC and LTC
- Heart of Texas Wildlife Trail
	- HOTW and HOTF
- Panhandle Plains Wildlife Trail  $\bullet$
- Far West Texas Wildlife Trail
- Prairies and Pineywoods Wildlife Trail
	- PPW and PPE

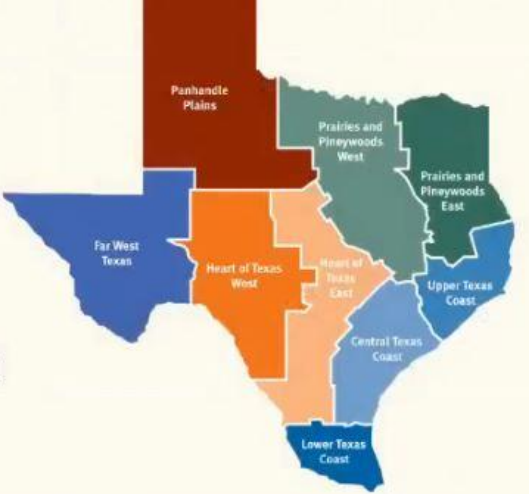

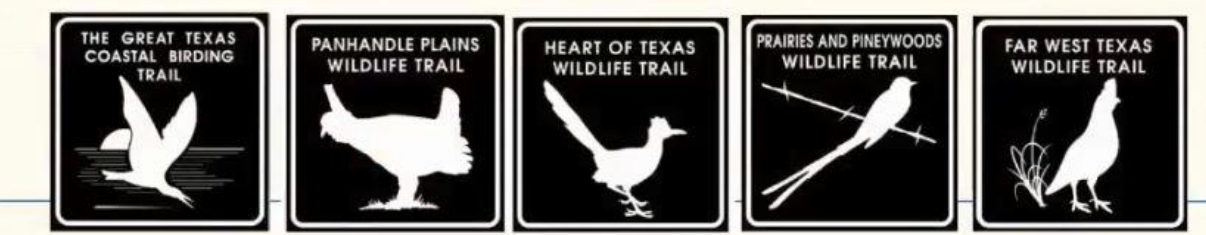

Heartwood Master Naturalist Chapter is located in the Upper Texas Coast Region (UTC) and the Prairies and Piney Woods East Region. (PPE)

• The full list of regions are as follows:

- Far West Texas (FWTX)
- Upper Texas Coast (UTC)
- Central Texas Coast (CTC)
- Lower Texas Coast (LTC)
- Heart of Texas West (HOTW)
- Heart of Texas East (HOTE)
- Panhandle Plains (PHP)
- **•** Prairies and Piney Woods West (PPW)
- **•** Prairies and Piney Woods East (PPE)

This map shows the loops in the UTC Region. They are represented by the brown shapes and are individually named.

Upper Texas Coast - Great Texas Coastal Birding Trail

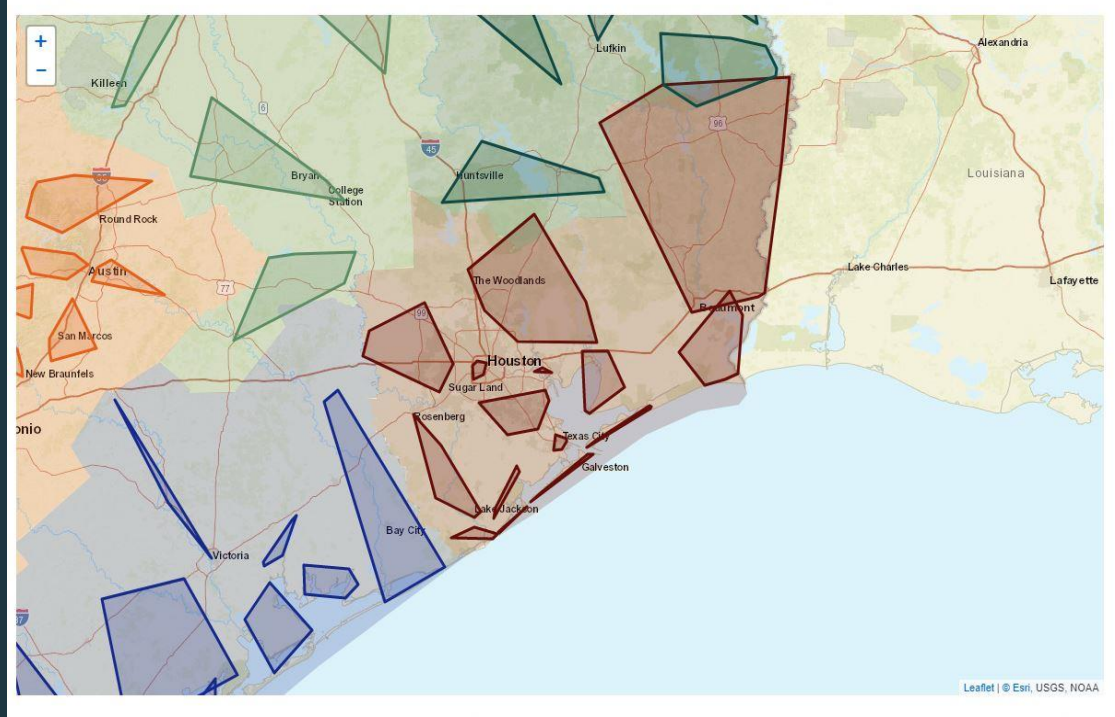

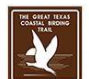

The Upper Texas Coast region takes you close to the Louisiana border to Beaumont and Houston then along the coast from the birding hotspots of High Island and Bolivar Peninsula, continuing down to Galveston and the Brazosport Area. Visit heron rookeries and be wowed by the number of egrets, herons and Roseate Spoonbills clearly visible from viewing platforms. You may even get a glimpse of an alligator (from a safe distance, of coursel).

\*Map from TPW website

Notice the location of the Woodlands is shown just within the Trinity Loop. The Trinity Loop covers a large area. Sites are designated by the blue pins.

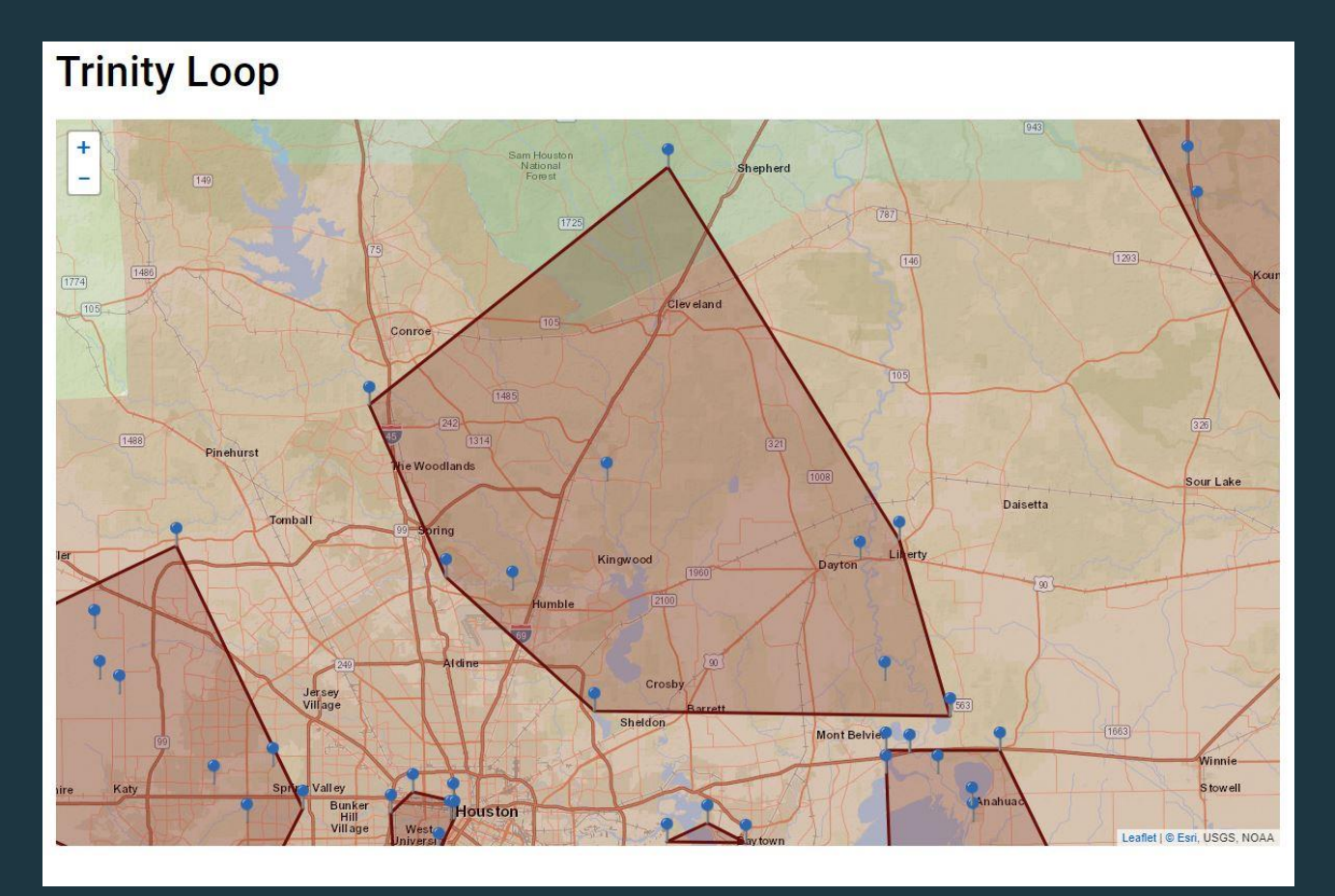

#### One of our sites is Jones Forest shown on the map.

**Trinity Loop** 

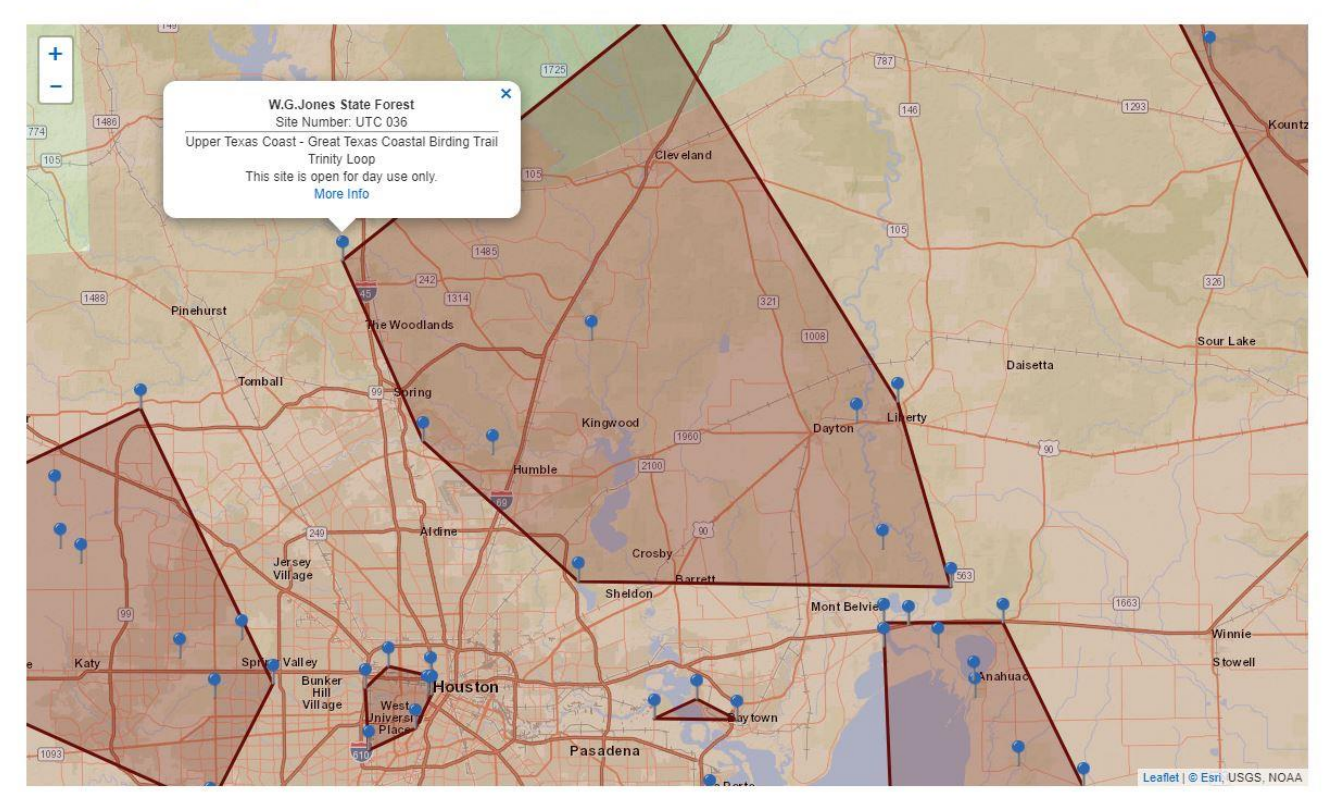

\*Map from TPW website

### **GTWT Adopt-A-Loop** Our second site is Lake Houston Wilderness Park.

**Trinity Loop** 

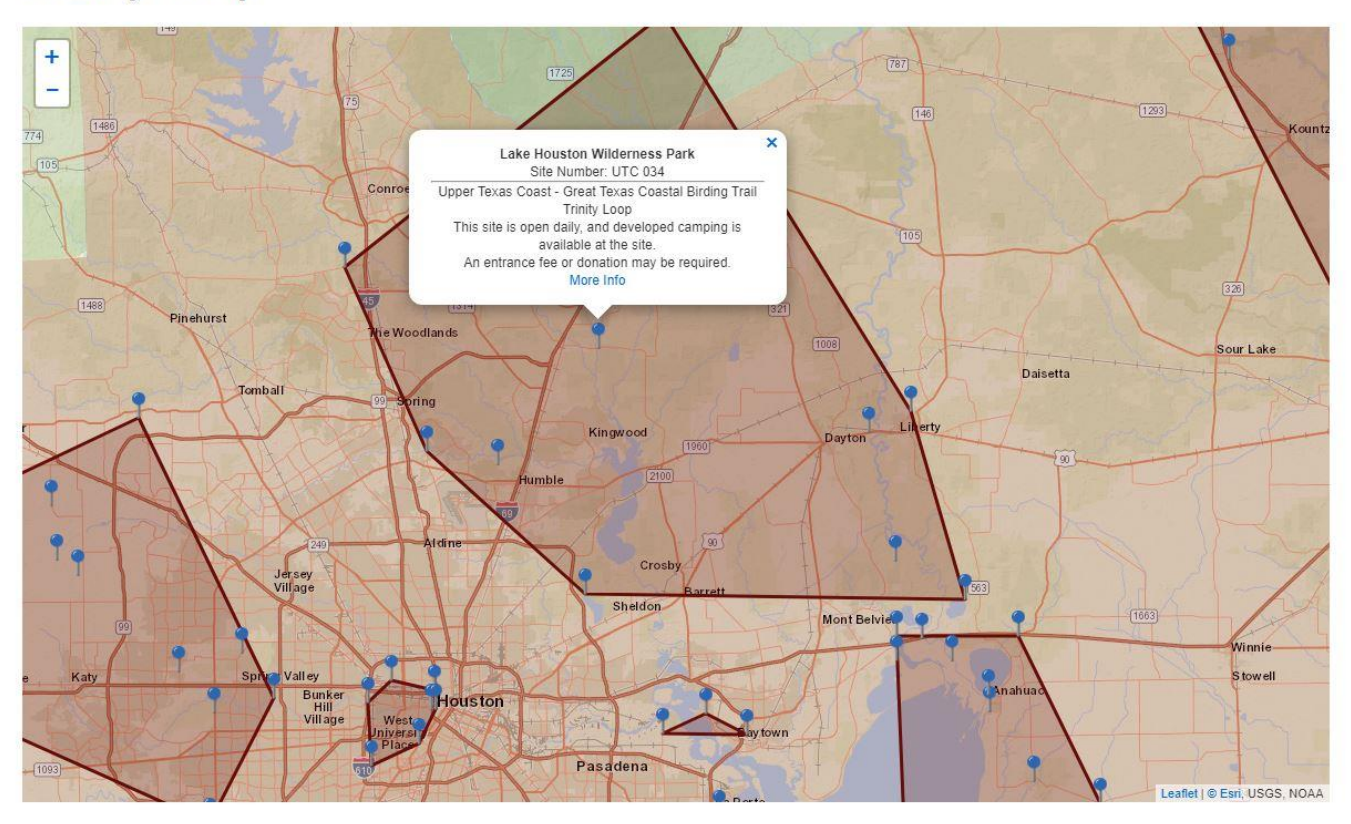

#### This map shows the loops in the Prairies and Piney Woods East Region. The loops are outlined in dark green.

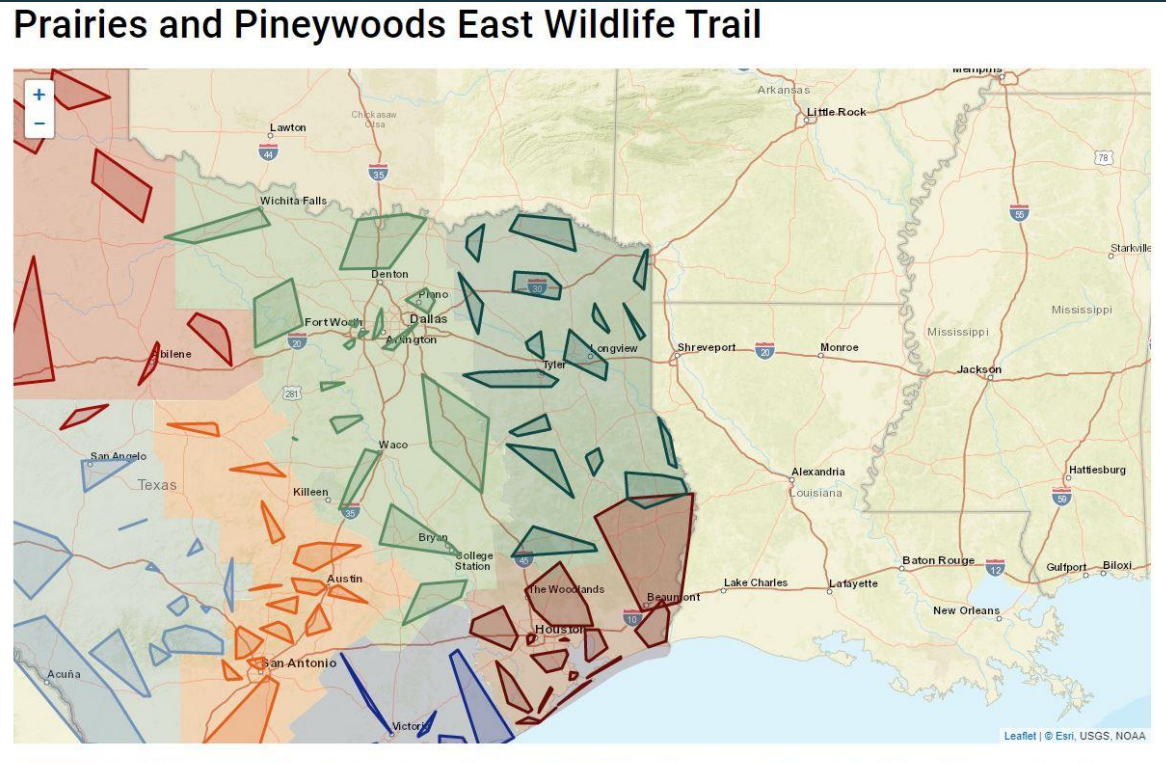

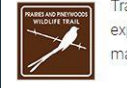

Travel through a region that goes from Paris to Texarkana, and down through Tyler, Nacogdoches, Lufkin and Huntsville. Spend time in east Texas to explore the Big Thicket and hardwood forest for a variety of raptors, warblers, woodpeckers and other woodland species. Or, take time to fish one of the many lakes, rivers and streams and maybe spot an eagle soaring above.

\*Map from TPW website

Huntsville State Park is one of our adopted sites shown on this loop.

#### **Big Sandy Loop**

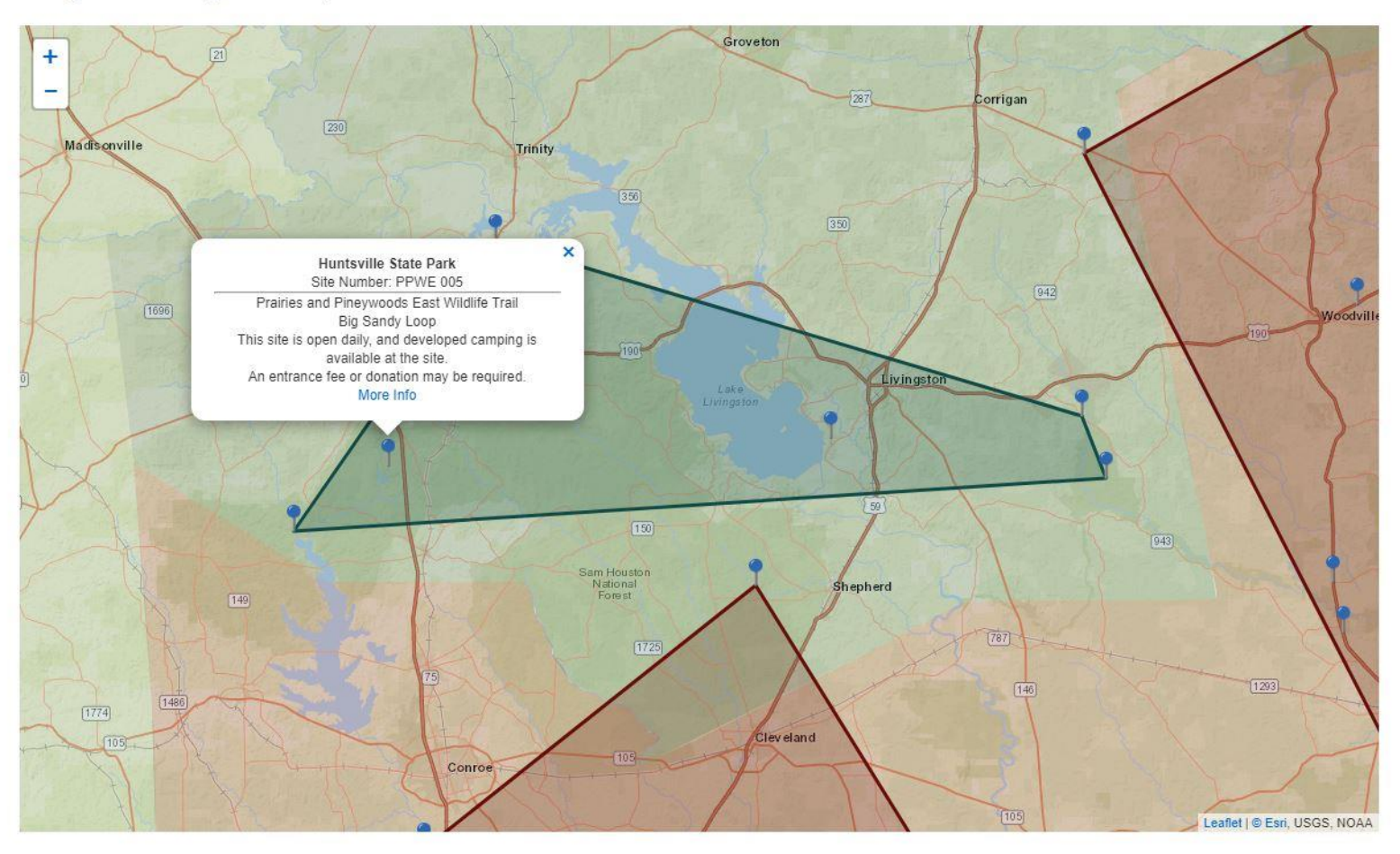

Stubblefield Recreation Area on the North end of Lake Conroe is one of our sites as shown on the triangle in the lower left corner.

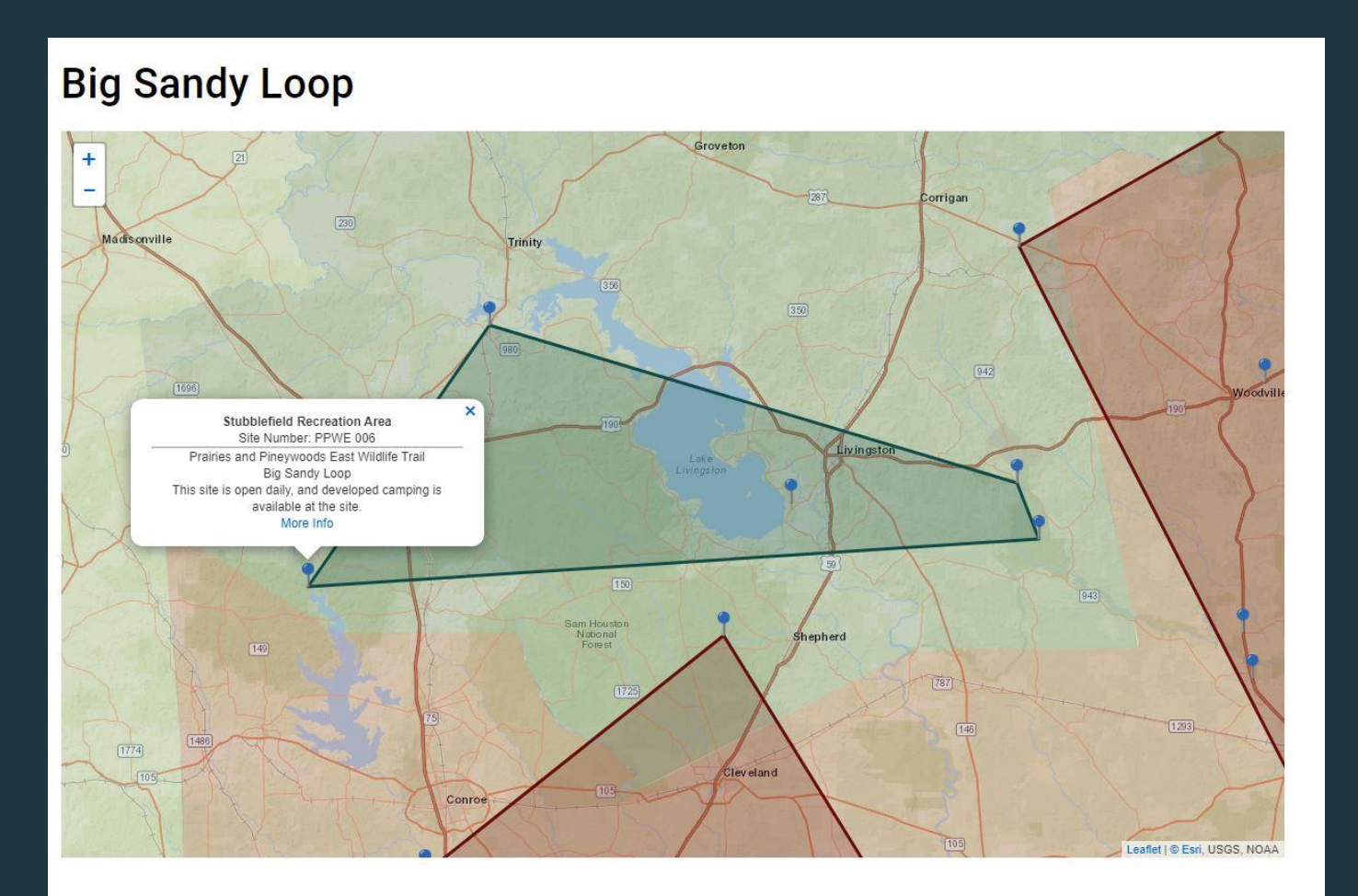

\*Map from TPW website

Our chapter's third site in the Big Sandy Loop is Trinity River Bridge on Hwy. 19

#### **Big Sandy Loop**

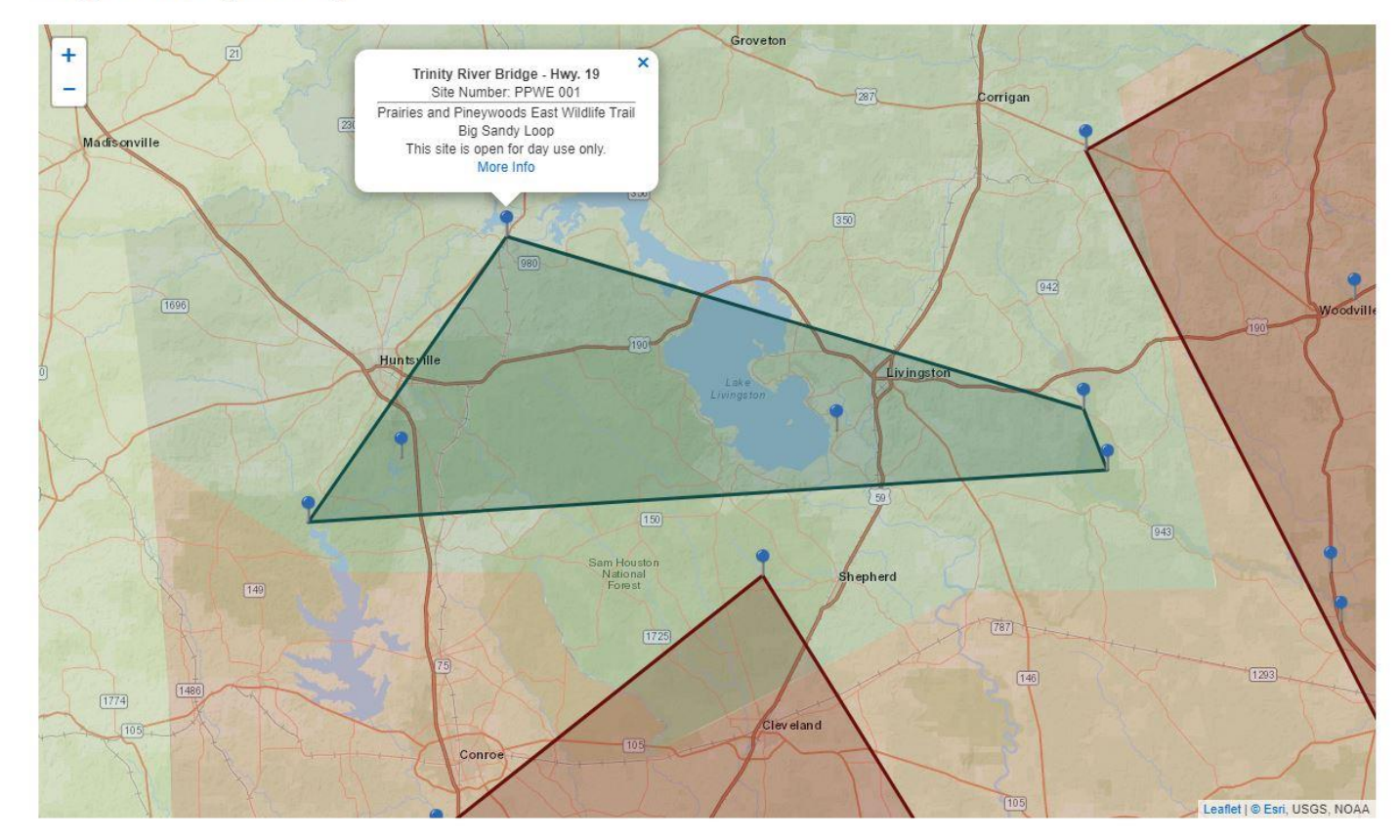

\*Map from TPW website.

- Every site on the Great Texas Wildlife Trails has a site number.
- The site numbers are required when adding your observations in iNaturalist Adopt-A-Loop Project.
- The site numbers are found by clicking on the blue pushpins on the various loops on TPWD's website.

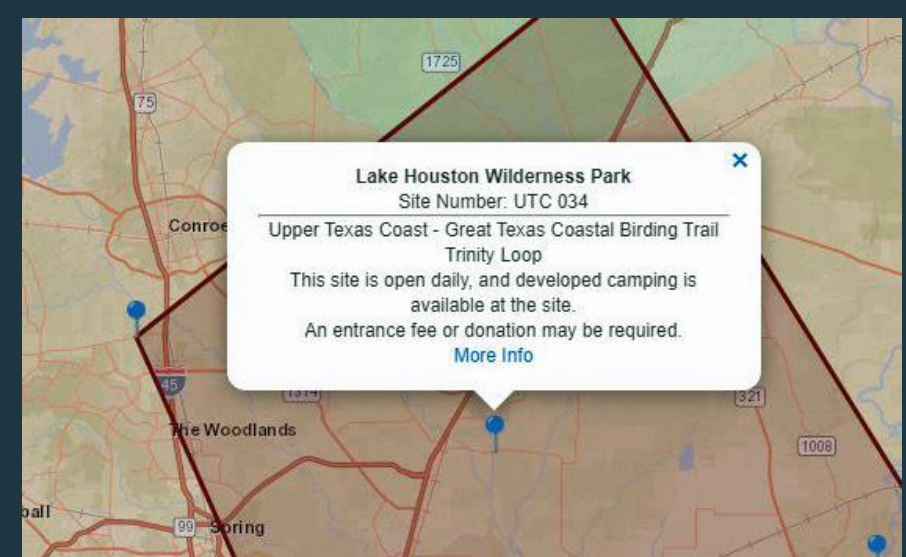

- Heartwood Chapter has been assigned 5 sites by Texas Parks and Wildlife.
- Lake Houston Wilderness Park UTC 034
- W.G. Jones State Forest UTC 036
- Trinity River Bridge PPWE 001
- Huntsville State Park PPWE 005
- Stubblefield Recreation Area PPWE 006
- The sites are NOT in the same region.
- The sites are NOT in the same loop.
- Our chapter does NOT have an entire loop.
- The sites were assigned by proximity to our location.

Heartwood Chapter falls within the boundaries of the Upper Texas Coastal Region and the Prairies and Piney Woods East Region. These are examples of the travel maps.

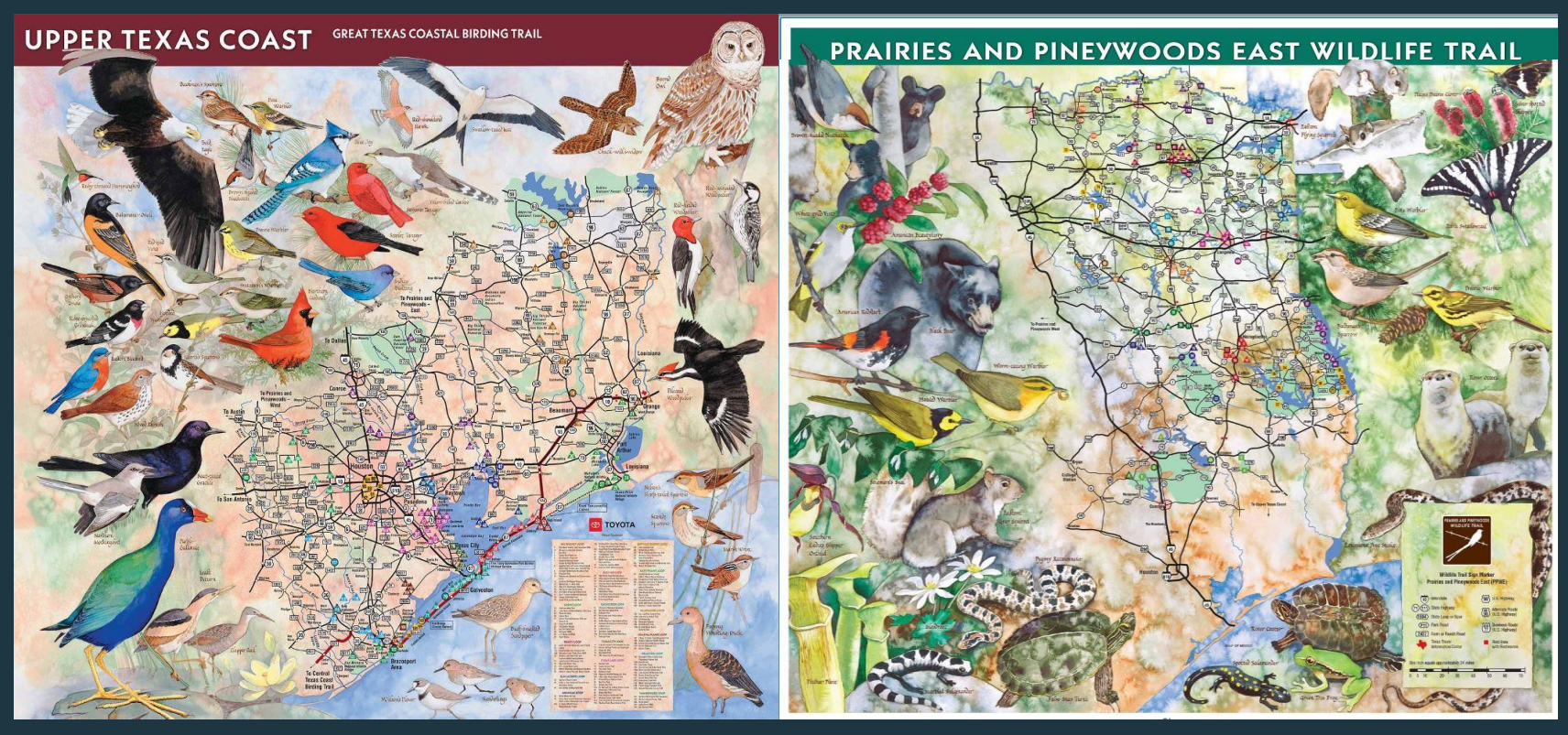

\*maps from TPW website

These maps can be purchased from TPWD and are found on their website.

## What is the Adopt-A-Loop Project? (AAL)

## **GTWT Adopt-A-Loop** What is Adopt-A-Loop and why is it important

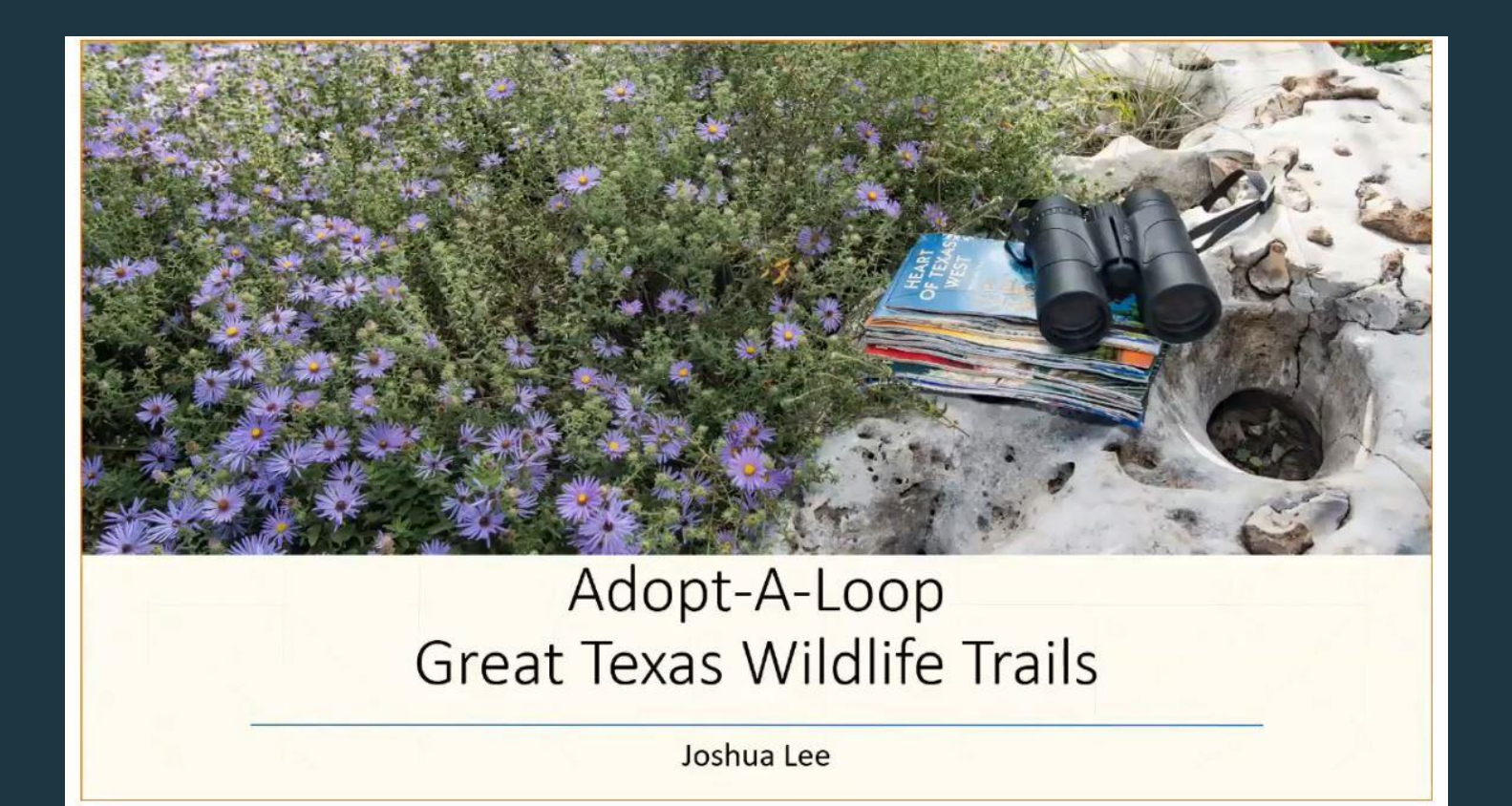

\*slide from Joshua Lee volunteer presentation

#### **Project Logistics**

- There are 124 loops and over 920 sites across Texas, so potential for hundreds of volunteers
- Site visits will be conducted on a seasonal basis
- Location-Across the entire state of Texas!
- Time commitment depends on how many loops/sites are adopted.
	- Site visits can take place any time through coordination with site managers
	- . The length of time for site visits will vary for each site depending on how large the site is.
- Hours are flexible at the discretion of the TMN Adopt-A-Loop Coordinator.
- Adopt-A-Loop is a Long-Term Project!

Why is this project important for TMN chapters to participate in?

#### **Program Benefits**

- . Volunteers will be able to expand their knowledge of wildlife and visit the best places for wildlife watching in Texas!
- Expand efforts to promote wildlife viewing in Texas, making it more easily accessible to everyone
- . Work will ensure accuracy of site information and provide a list of watchable wildlife for use by the public
- Promotes citizen science and wildlife conservation in Texas
- Helps track wildlife and most importantly SGCN

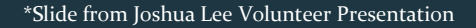

#### How do the TMN chapters participate in AAL?

#### Adopt-A-Loop

- TMN chapters and members will assist in ensuring that site information along the Great Texas Wildlife Trails (GTWT) is updated and accurate while performing site surveys along their adopted loop(s) throughout the year.
- A citizen science project by TPWD to provide site evaluation and better understand the distribution of Texas' wildlife along the GTWT.

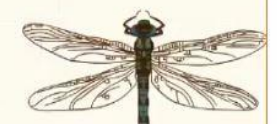

\*slide from Joshua Lee Volunteer presentation

#### **Project Expectations-Outcomes**

- . Information will be used in trail updates as well as to help inform visitors on what species to look for when they are at a particular site
- By adopting a loop (or loops) on the GTWT, each TMN chapter will help collect data on our Species of Greatest Conservation Need (SGCN) and wildlife in general
- Increase awareness, appreciation and conservation of Texas' wildlife and native habitats

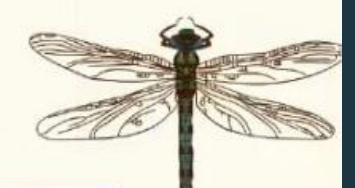

\*Slide from Joshua Lee volunteer presentation

Project Experience, Equipment, Advanced **Training Needed** 

- General knowledge of Texas birds and wildlife. Experience with iNaturalist and eBird is a big plus!
- . A list of suggested items for site visits will be provided to TMN volunteers
- Some additional training may be required to review site visit forms and iNaturalist project requirements

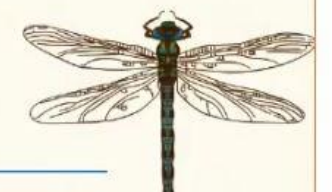

• How does a Texas Master Naturalist (TMN) participate in the project?

- Now that you have had an overview of the project, you are probably wondering how to get started.
- You simply go to one of our chapter assigned sites or a site that you have chose to explore (double check with AAL chapter coordinator on site info) and either take photos of all the flora and fauna or participate in birding through the eBird app.
- There are steps you must take as a TMN to receive VMS hours that goes beyond just hiking, photography and birding at one of the 912 state sites.

- The only way to receive hours is to add the photos you have taken to the GTWT Adopt-A-Loop project in iNaturalist.
- In eBird you must use a hot spot that has an Adopt-A-Loop site code. You must also add your bird list number in the VMS hours performed description.

- Create an iNaturalist account .
- You can access your account through the phone app and on tablets, laptops and desktops.
- **•** There are tutorials in iNaturalist that can help you learn how to navigate the website.

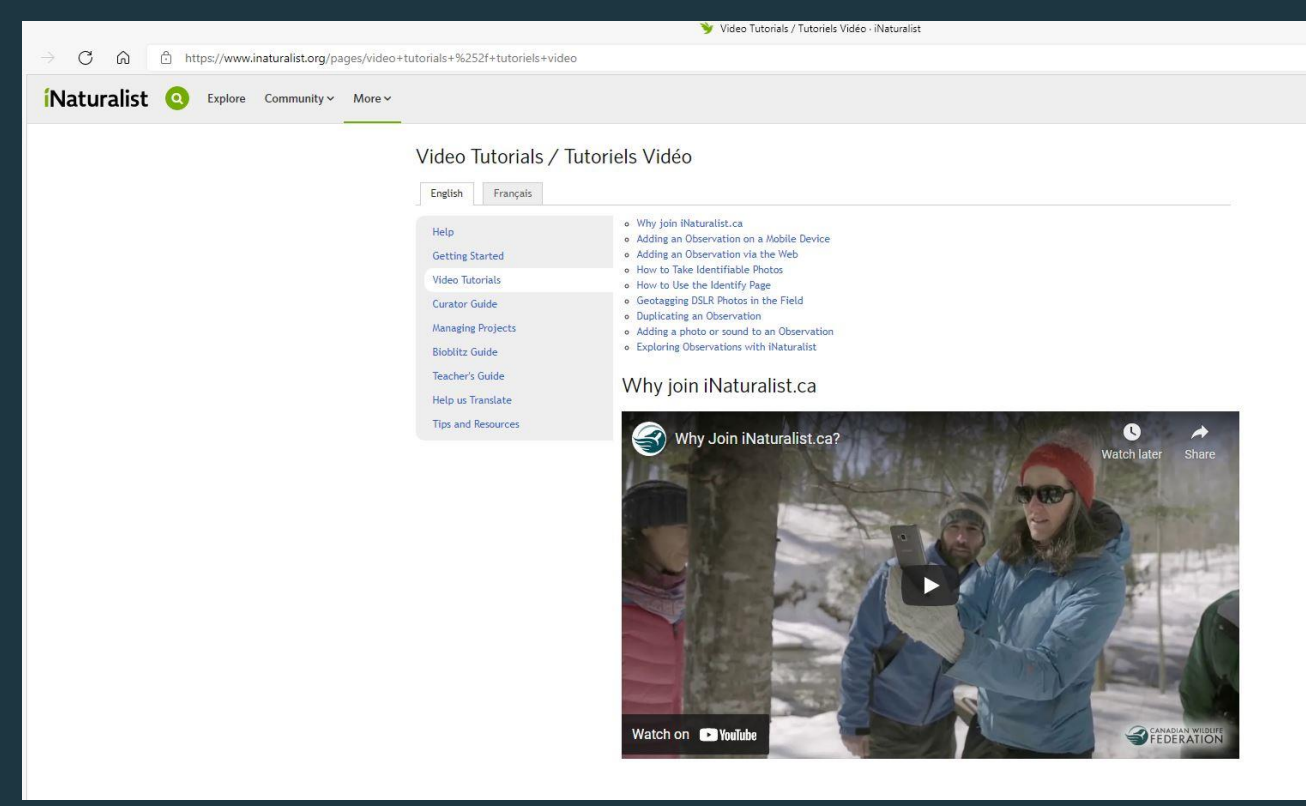

- https://www.inaturalist.org/projects/gtwt-adopt-a-loop
- This is the link that you will use to find the project .

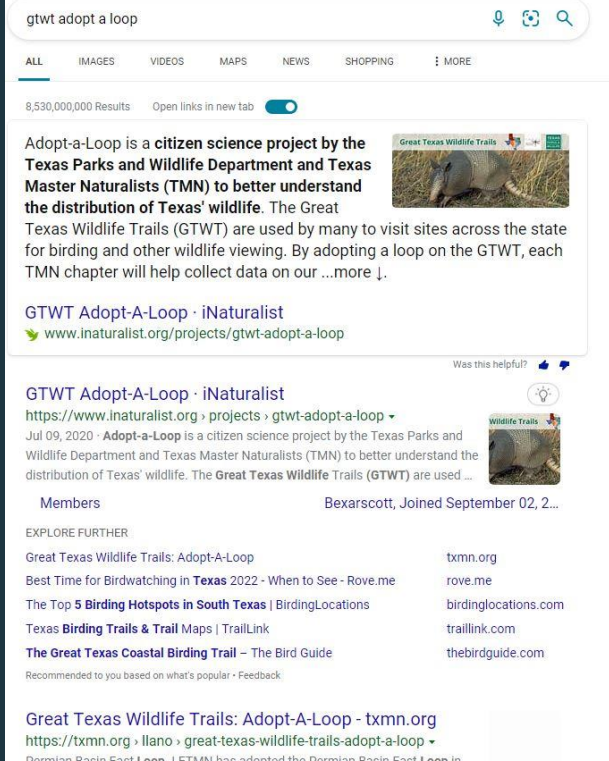

Permian Basin East Loop. LETMN has adopted the Permian Basin East Loop in the GTWT: Adopt-A-Loop program. To learn about the points of interest on this loop, go to Permian Basin East Loop. The Permian Basin East Loop includes ...

- When you click on GTWT Adopt-A-Loop iNaturalist link this is what you are going to see.
- You must join the project to add your photos.

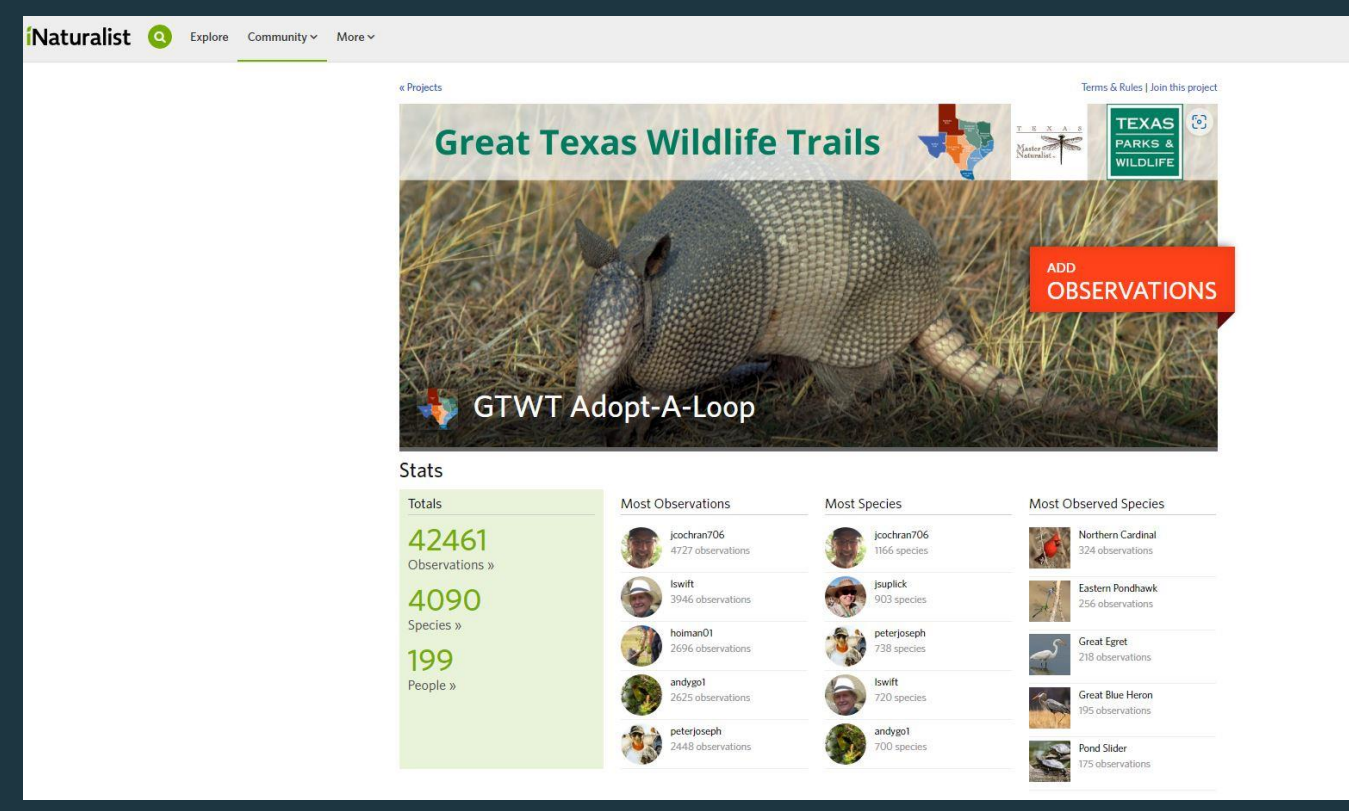

- In the upper right hand of the project is the join this project tab. Click on this to add it to your iNaturalist account.
- From this point in your iNaturalist dashboard you can find your projects tab and go to GTWT Adopt-A-Loop to upload your observations.

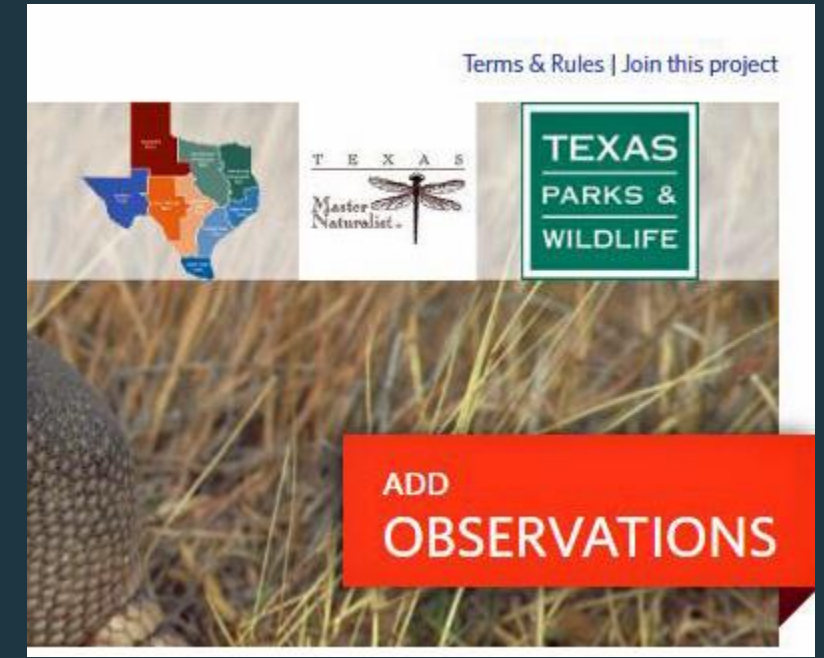

• The green stats box on the project page gives you the updated standings of the people in the project and how many observations those people have made.

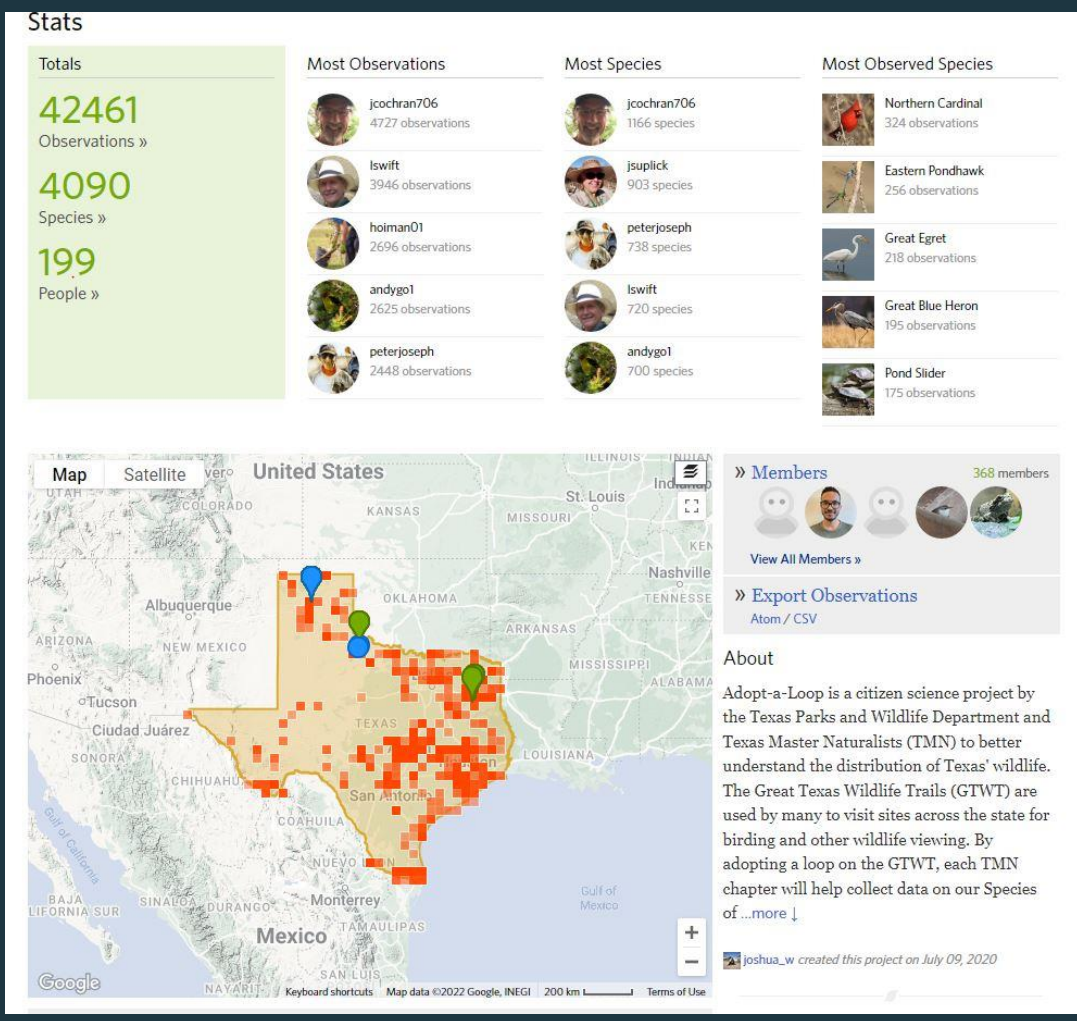

 These are the current standings. You can always check and see where you stand. I like to see how we as a chapter stand as well.

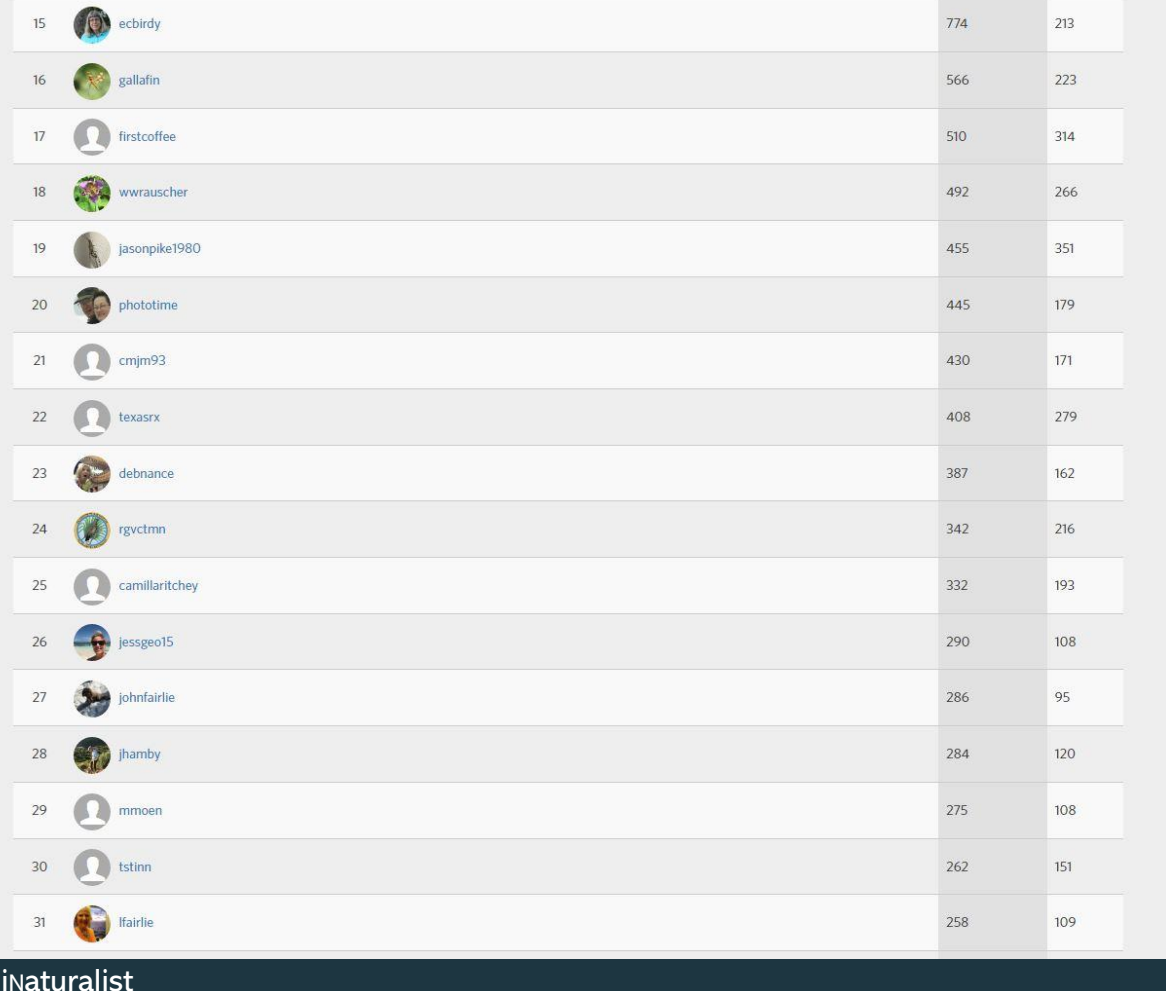

Directly below the map on the page are the little thumbnail photos.

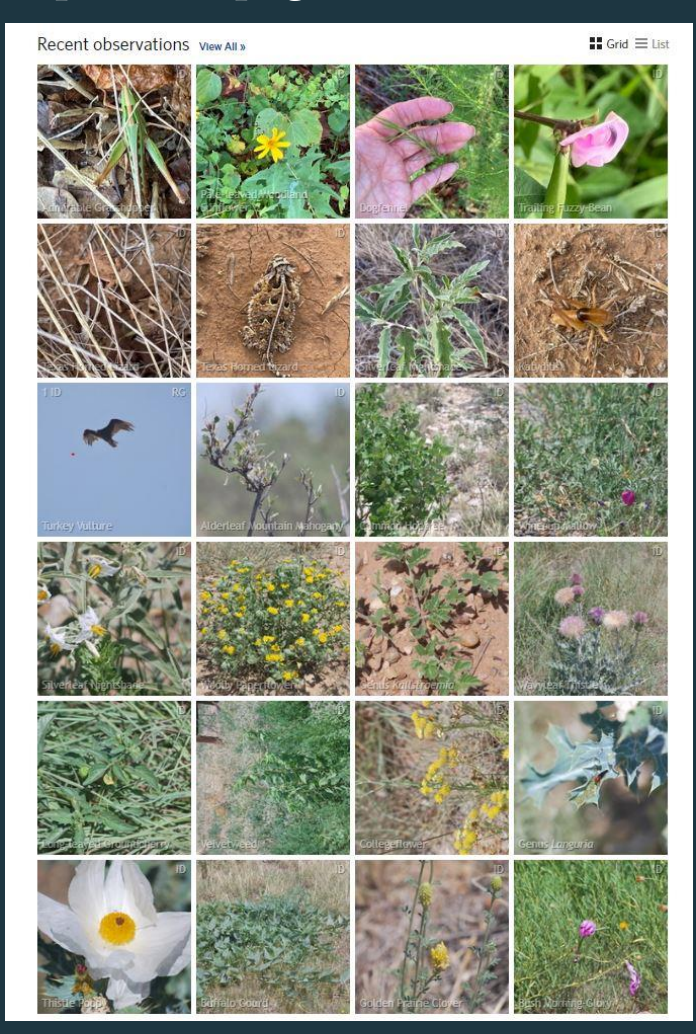

- We are going to transition into adding your observations into the project now.
- If you need help with learning iNaturalist, there are many tutorials available online as well as a tutorial on Heartwood's website.

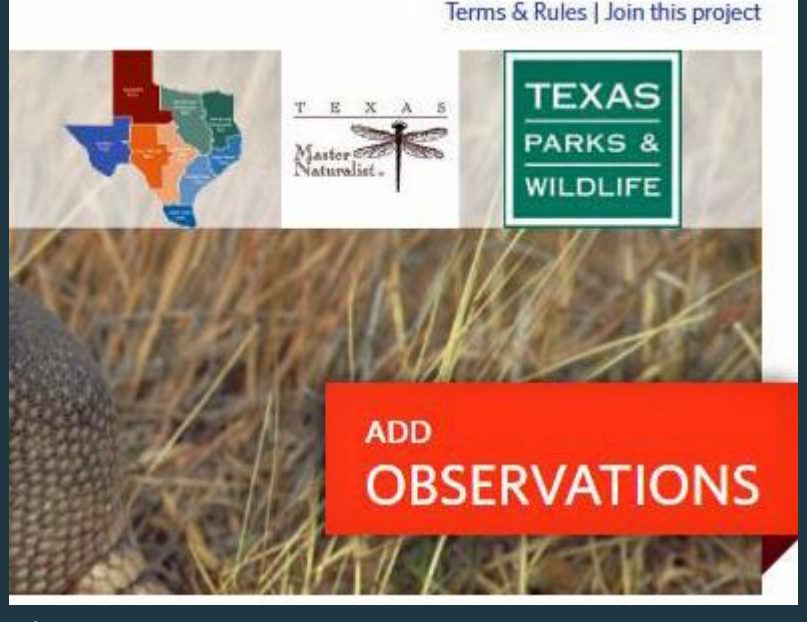

 This is what a completed observation will look like in your iNaturalist account.

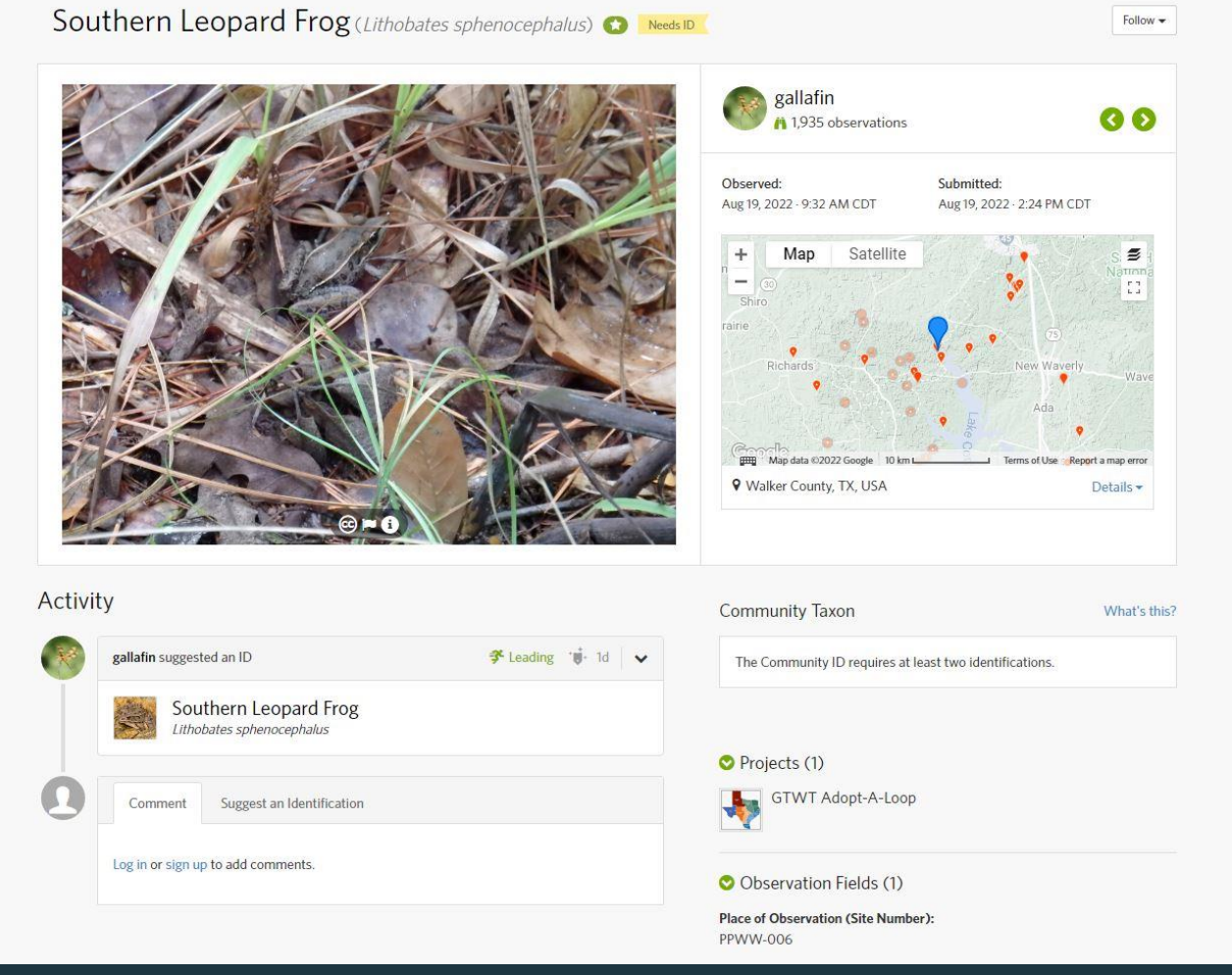

 This is another example of an observation that has received the research grade designation.

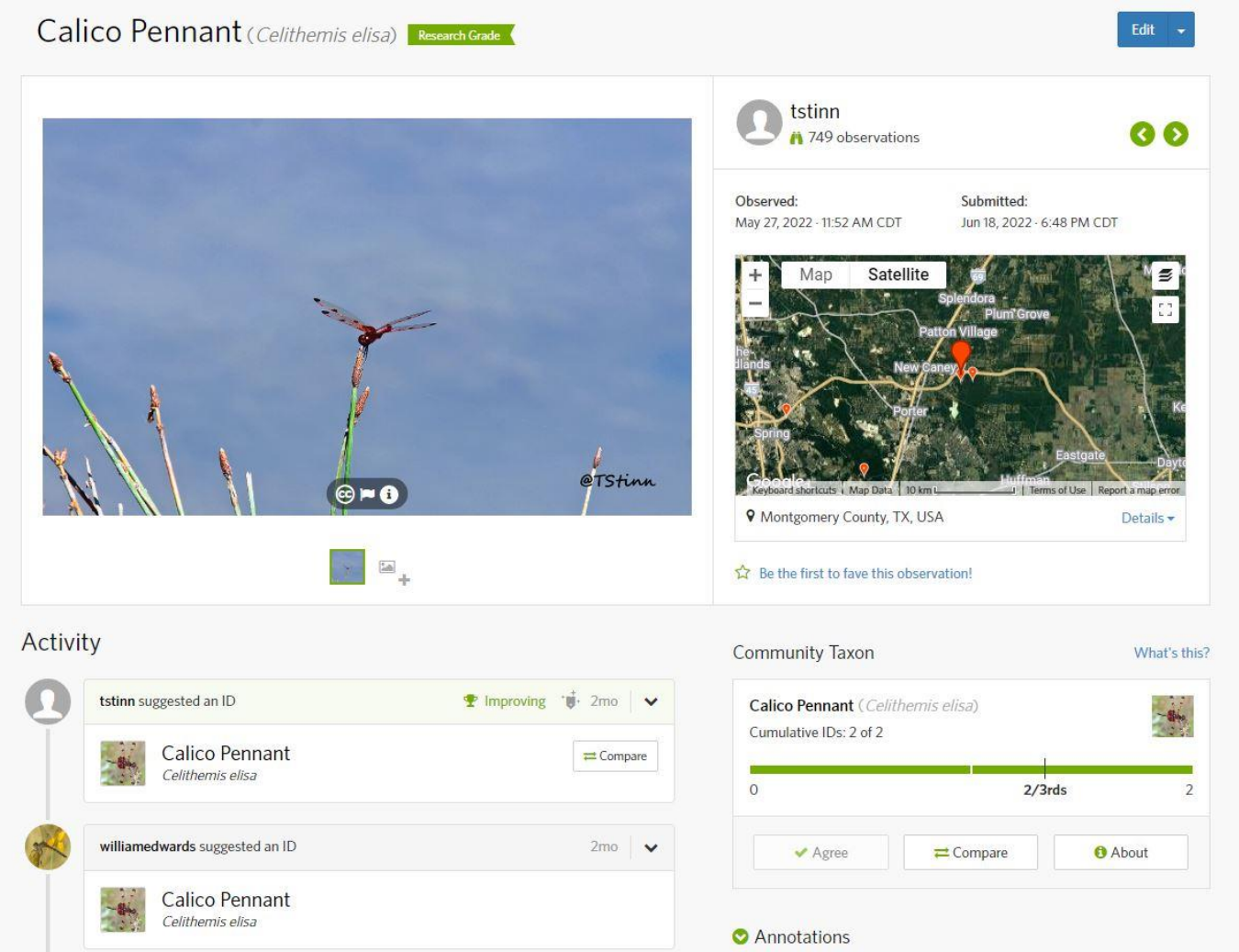

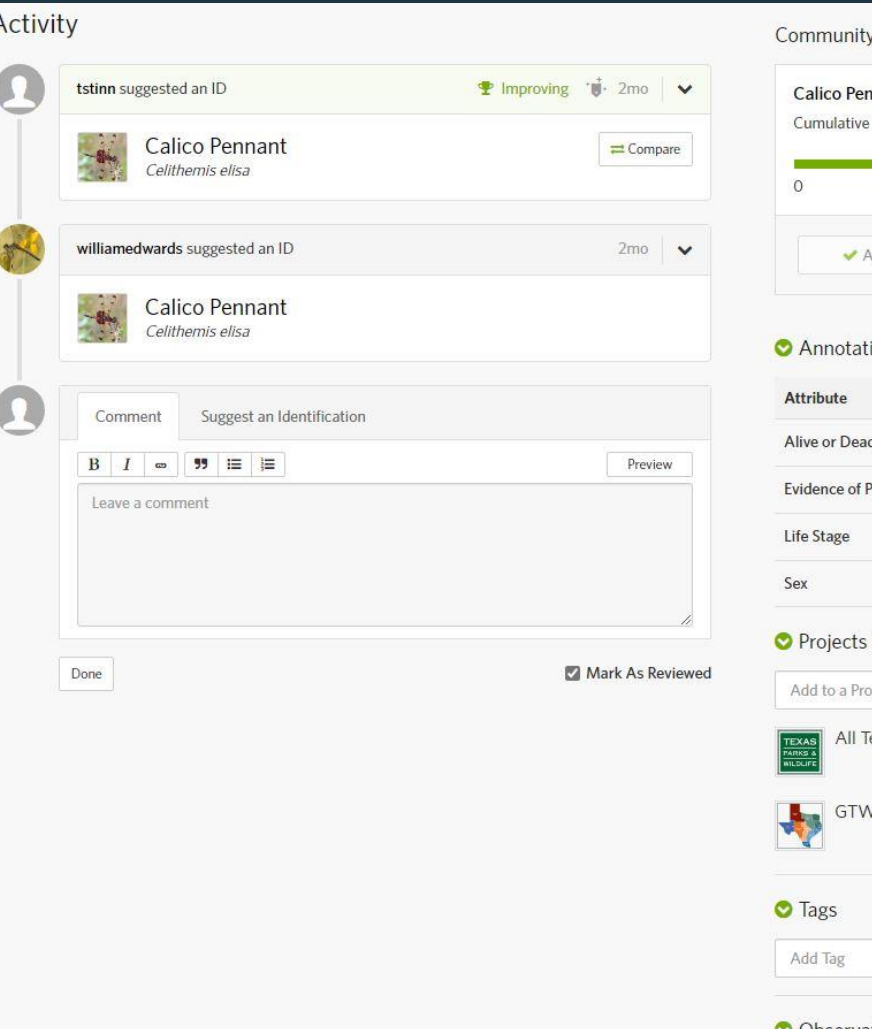

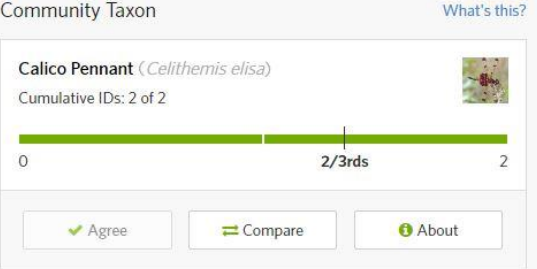

#### ions

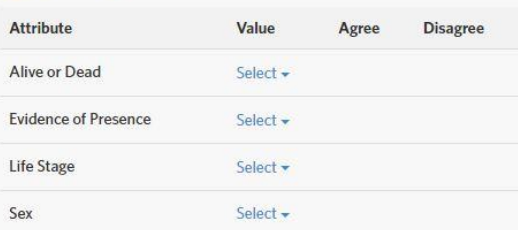

#### $(2)$

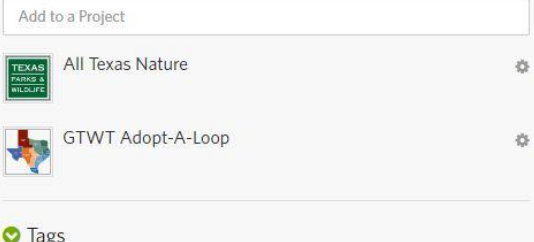

O Observation Fields (1)

**Place of Observation (Site Number): UTC 034** 

Choose a field

• Adding Information to create an observation in the AAL project from a desktop or tablet.

- 1. Click on Add observation and drop a photo in from a file.
- 2. Fill out species name.
- 3. Fill out location.
- 4. Fill out projects.(AAL)
- 5. Fill out fields. (this is where you enter the site #)
- 6. Add observation.

- Heartwood's assigned sites are as follows:
- Lake Houston Wilderness Park UTC 034
- W.G. Jones State Forest UTC 036
- **Trinity River Bridge Hwy 19. PPWE 001**
- Huntsville State Park PPWE 005
- Stubblefield Recreation Area PPWE 006
- The above codes go in your fields iNaturalist tab

#### • Photograph into the observation page.

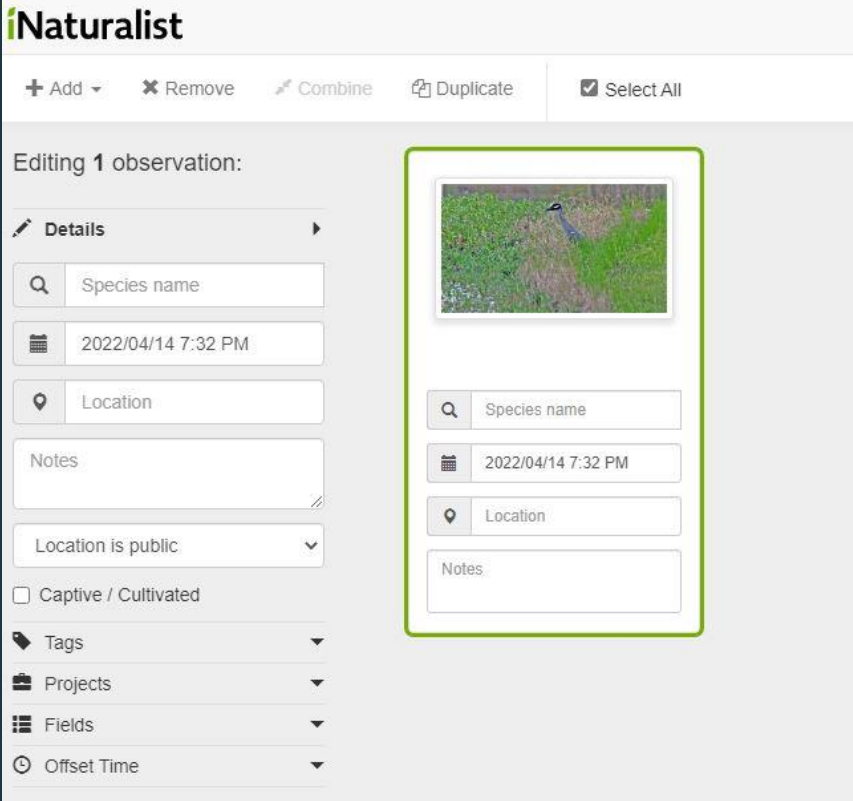

### **GTWT Adopt-A-Loop** • Identify the observation.

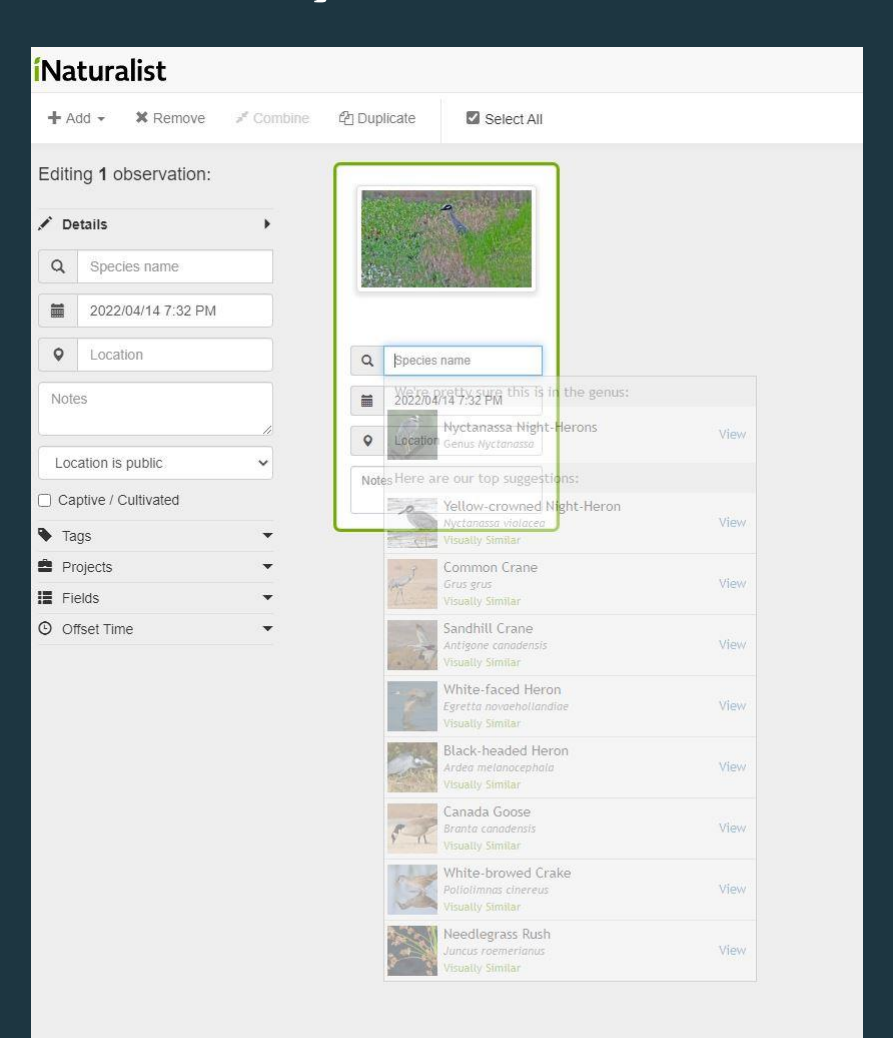

### **GTWT Adopt-A-Loop** Add to the AAL project.

#### *i*Naturalist  $\text{+}$  Add  $\text{+}$   $\text{×}$  Remove  $\text{+}$  Combine **色 Duplicate** Select All Editing 1 observation: Details  $\overline{\phantom{a}}$ Tags  $\overline{\phantom{a}}$ ■ Projects  $\blacktriangleright$ Add to a Project **All Texas Nature** low-crowned Night-I Bees and Wasps of Texas Found Feathers  $\bar{\nu}$ 2022/04/14 7:32 PM  $\frac{1}{2}$ GTWT Adopt-A-Loop North American Animal Tracks Database O Location Plants of Texas The Insects of Texas WG Jones State Forest Insects

#### **• The all important, Site Number.**

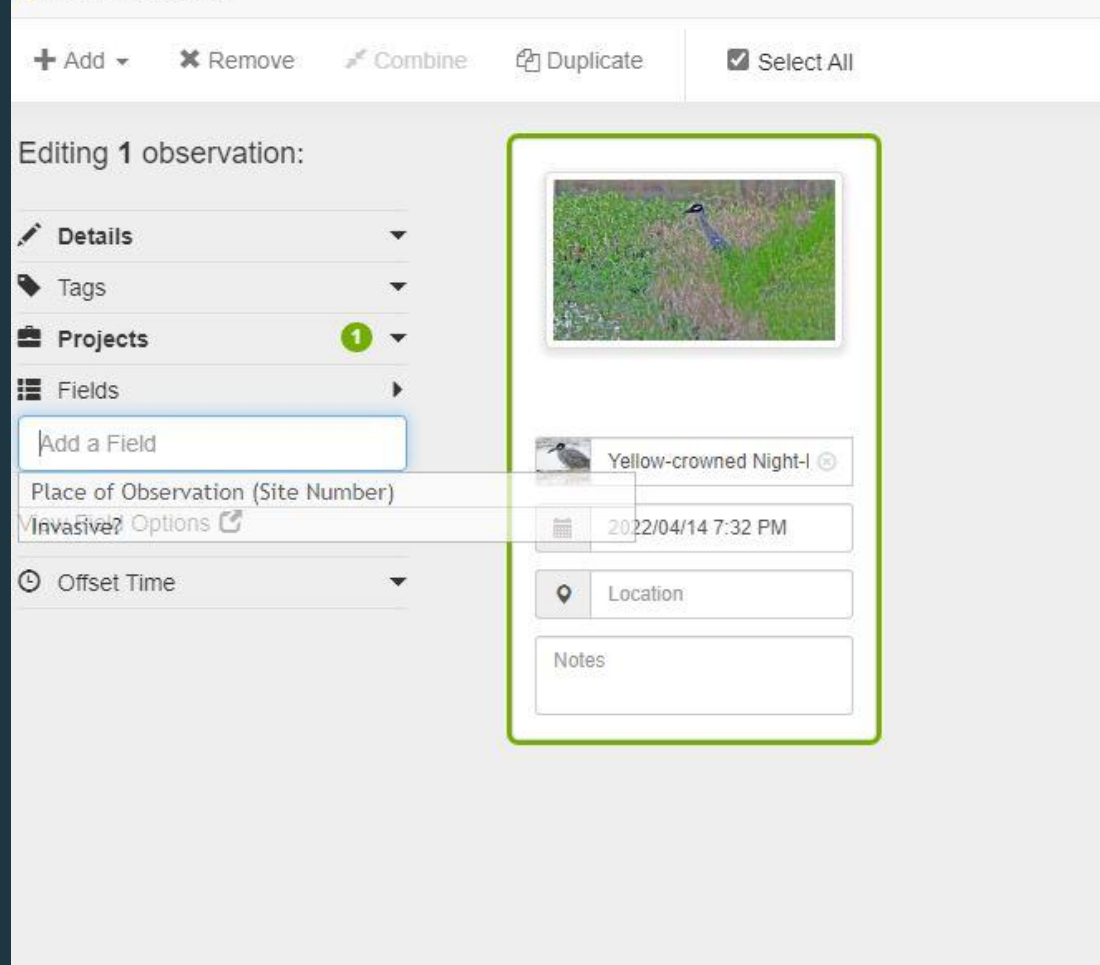

#### • Place of observation.

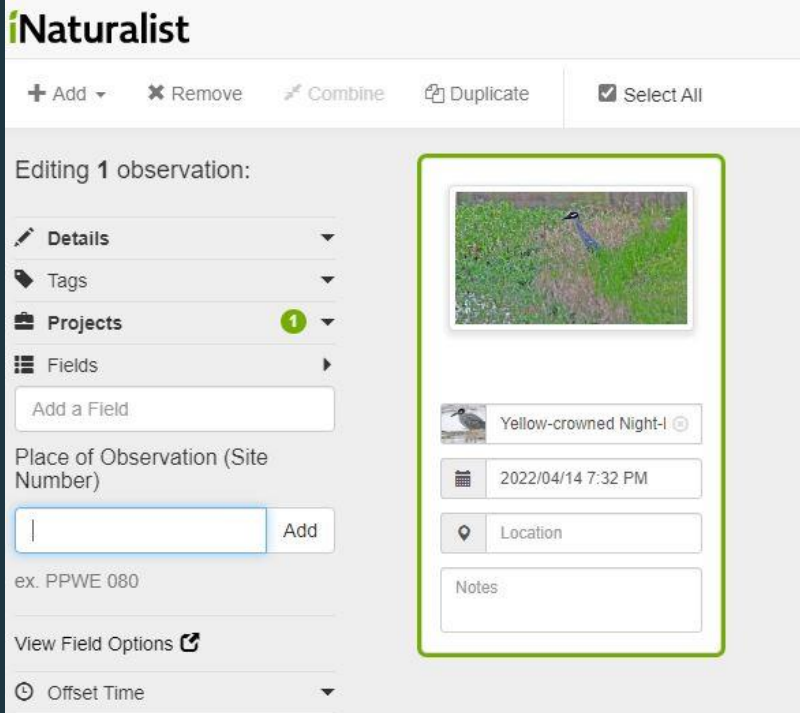

#### Great job. Your good to go when you see green.

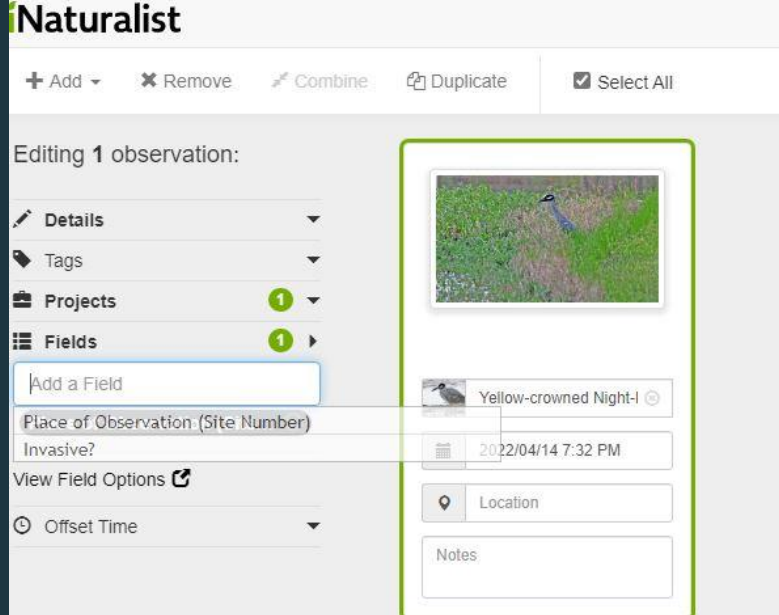

• Important Tips for using the app on i phones.

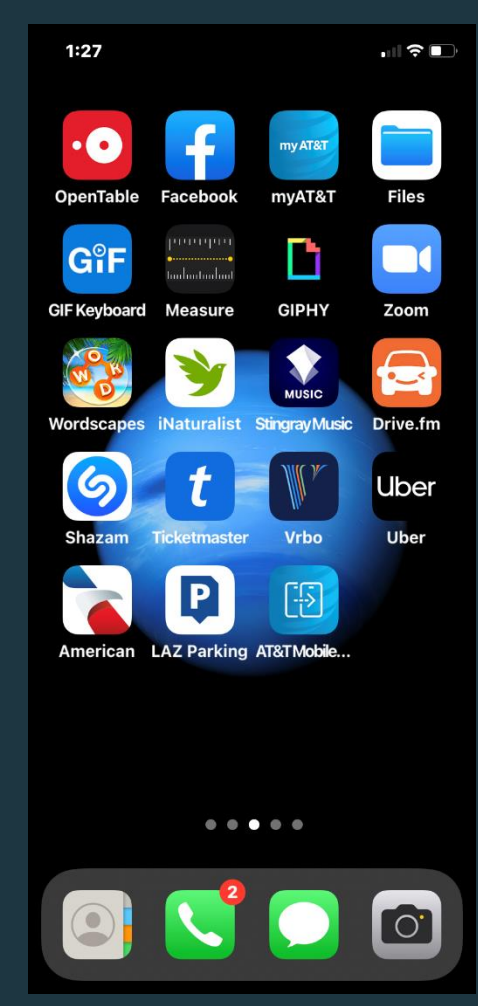

#### • Tap on the observe option.

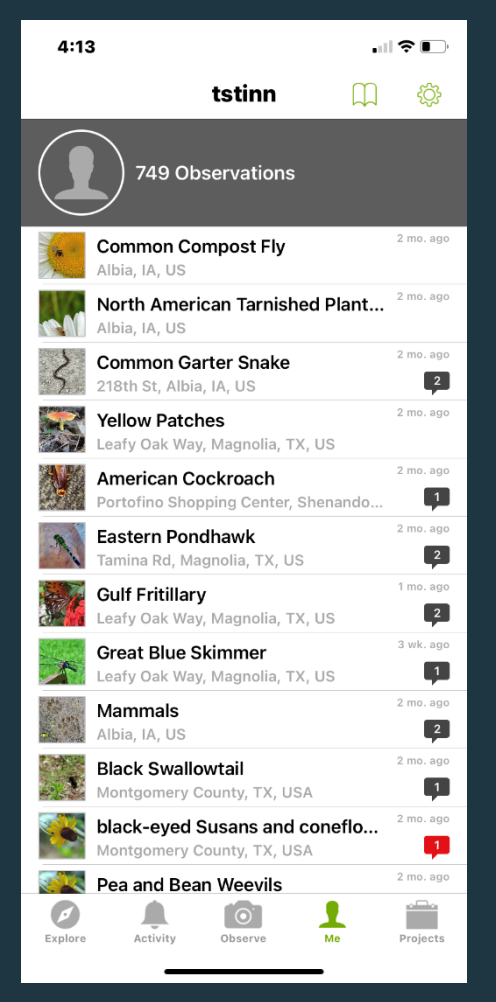

#### • This is the observe screen.

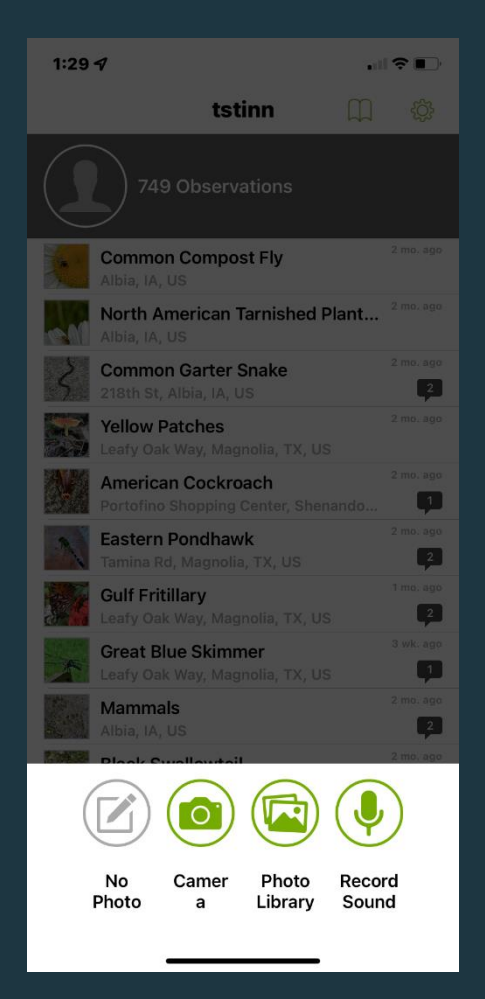

- You can add photos in the field and fill out fields later under edit.
- You can take pictures and then go back into your photo library and create an observation. This will give you a chance to edit them for better reviewing.

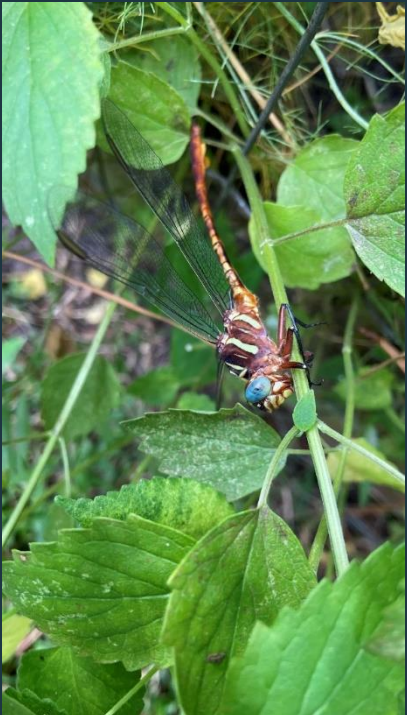

**• Once the picture/pictures are added fill out the categories.** The project field must be filled in.

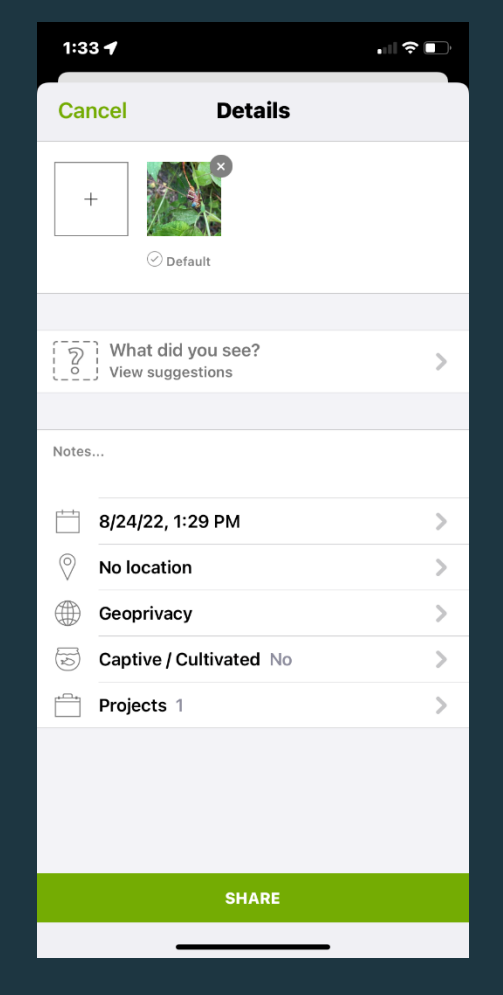

#### • Click on the Adopt-A-Loop tab.

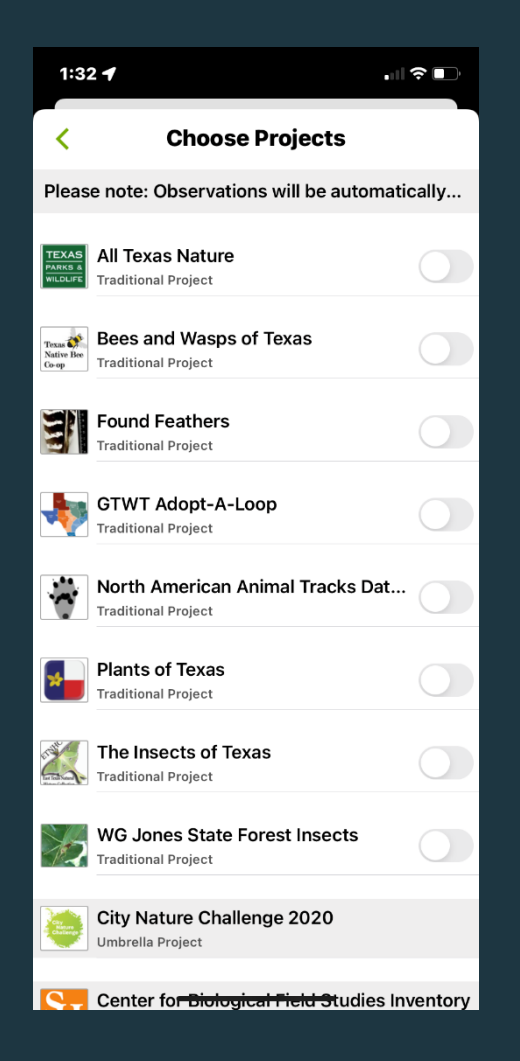

• The most important step is to include the site number.

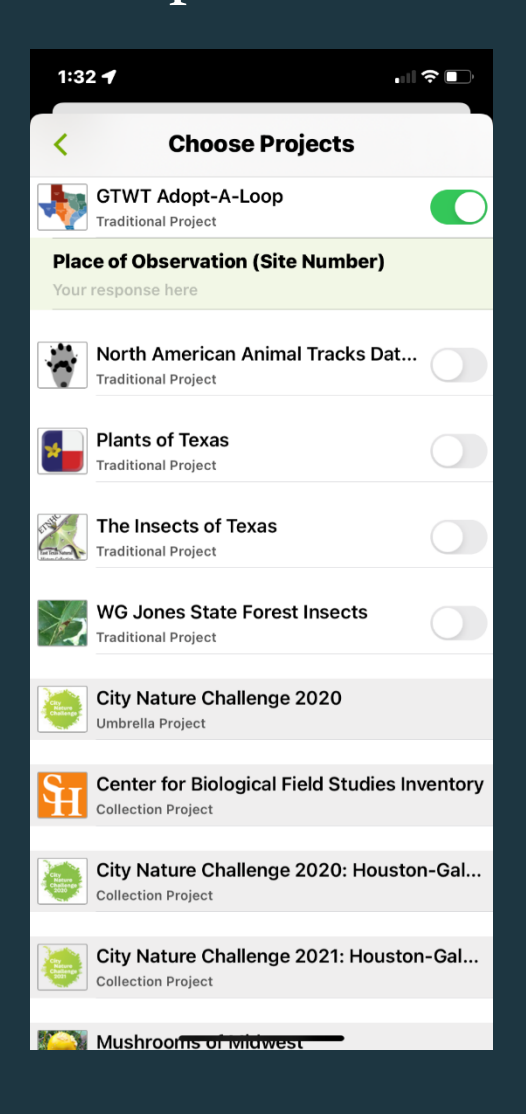

• Don't forget to click done and the green back arrow.

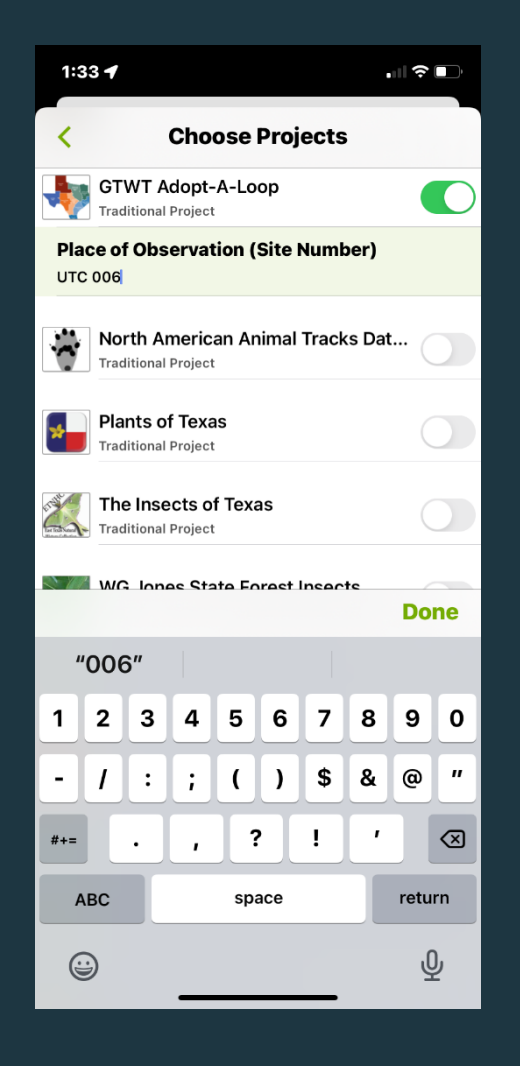

• A successful entry into the project will have all fields completed! Then tap the green share button.

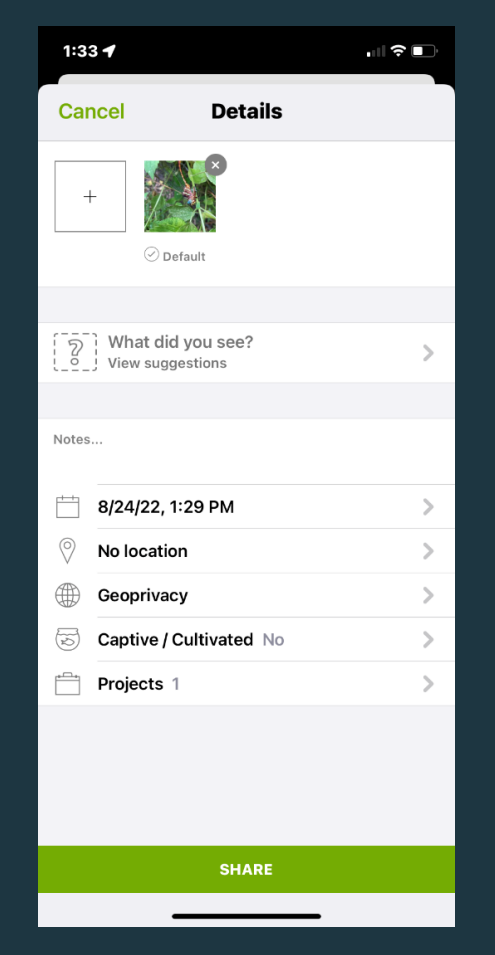

• There is an e-bird component to the AAL project as well. Once again, when out birding in the app make sure you are using a hot spot with the AAL code.

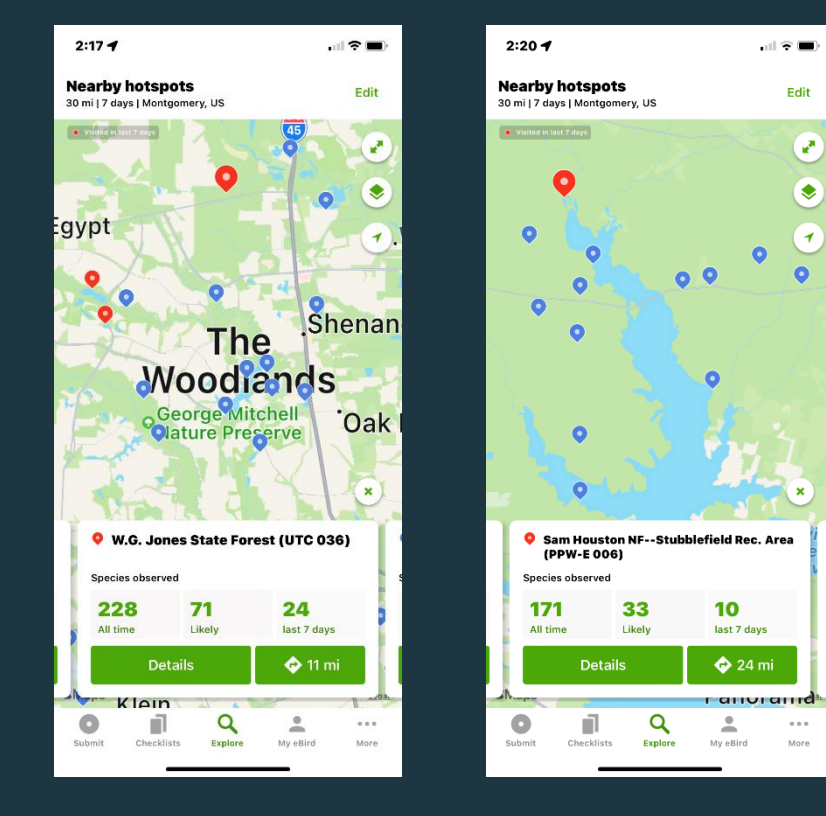

# GTWT Adopt-A-Loop Important Links

- iNaturalist [Training Adopt A Loop Project Part 1](https://www.youtube.com/watch?v=v3T3ojK4p2I)  YouTube <https://www.youtube.com/watch?v=v3T3ojK4p21>
- iNaturalist [Training Adopt A Loop Project Part 2 -](https://www.youtube.com/watch?v=BJ-48aAISfg) YouTube <https://www.youtube.com/watch?v=BJ-48aAISfg>
- [Great Texas Wildlife Trails and Adopt a Loop \(AAL\) Program](https://www.youtube.com/watch?v=9qv6l_MtI0g)  YouTube [https://www.youtube.com/watch?v=9qv6l\\_Mt10g](https://www.youtube.com/watch?v=9qv6l_Mt10g)

Questions